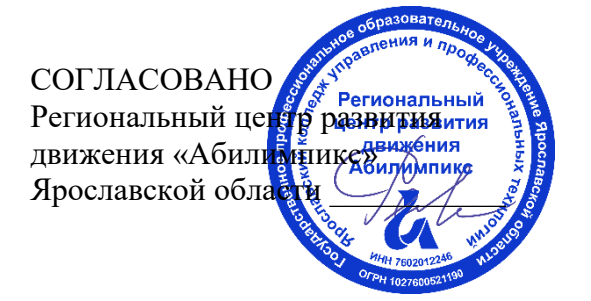

УТВЕРЖДЕНО: Рабочей группой по экспертированию конкурсных заданий VII Ярославского чемпионата «Абилимпикс» (протокол №1 от 18.04.2022 года)

# **VII Ярославский чемпионат «Абилимпикс»**

# **КОНКУРСНОЕ ЗАДАНИЕ**

**по компетенции Экономика и бухгалтерский учет**

> Разработали: главные эксперты по компетенции Тютяева Наталья Васильевна «15» апреля 2022года

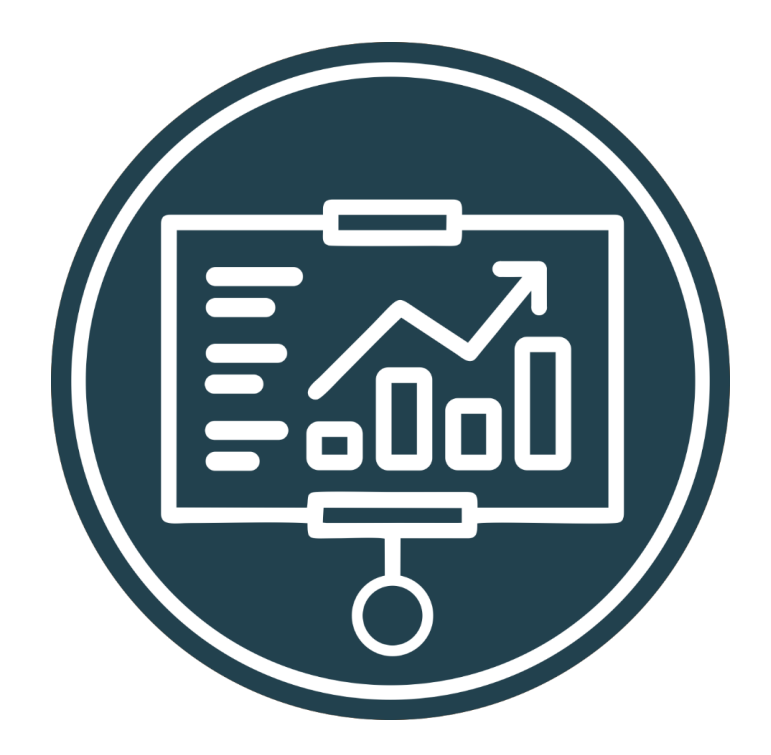

Ярославль, 2022

# **Содержание**

## **1. Описание компетенции**

#### **1.1. Актуальность компетенции**

Ни одно предприятие, частное или государственное, не сможет вести полноценную деятельность без бухгалтерского учета. Бухгалтеров принимают в штат сотрудников или же пользуются услугами бухгалтерского сопровождения. В настоящее время даже на самом маленьком предприятии без специалиста по цифрам и отчетам обойтись нельзя. Бухгалтер нужен всем – от индивидуальных предпринимателей до крупных производственных корпораций. Именно он ведет учет доходов и расходов организации, регулирует финансовые потоки.

В обязанности бухгалтера входят ведение бухгалтерского, налогового, управленческого учета, начисление и перечисление заработной платы сотрудникам организации, проведение расчетов с дебиторами и кредиторами по договорным обязательствам, оптимизация деятельности организации с целью минимизации налогового бремени (в рамках законодательства). Помимо всего этого, на плечах бухгалтера лежат обязанности проведения инвентаризации, ведения внешней экономической деятельности, взаимодействие с банками и контролирующими (в пределах компетенции) органами.

В настоящее время актуальность формирования компетенций бухгалтеров является важным вопросом для руководителей организации.

Бухгалтер должен самостоятельно принимать решения, иметь опыт руководства, вести бухгалтерский учет в полном объеме в соответствии со стандартами национального законодательства и корпоративными требованиями организации. Бухгалтер обязан постоянно заниматься самообразованием, следить за изменением правил ведения бухгалтерского учета, изменениями в законодательстве.

#### **1.2. Профессии, по которым участники смогут трудоустроиться после получения данной компетенции.**

В соответствии с Общероссийским классификатором профессий рабочих, должностей служащих и тарифных разрядов участники смогут трудоустроиться по следующим профессиям

20336 Бухгалтер

20337 Бухгалтер (средней квалификации)

20339 Бухгалтер-ревизор

23369 Кассир

27740 Экономист по бухгалтерскому учету и анализу хозяйственной деятельности

В соответствии с Профессиональным стандартом "Бухгалтер", утвержденным приказом Министерства труда и социальной защиты Российской Федерации от 21 февраля 2019 г. N 103н

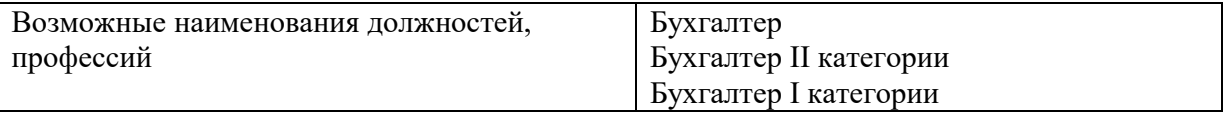

#### **1.3. Ссылка на образовательный и/или профессиональный стандарт**

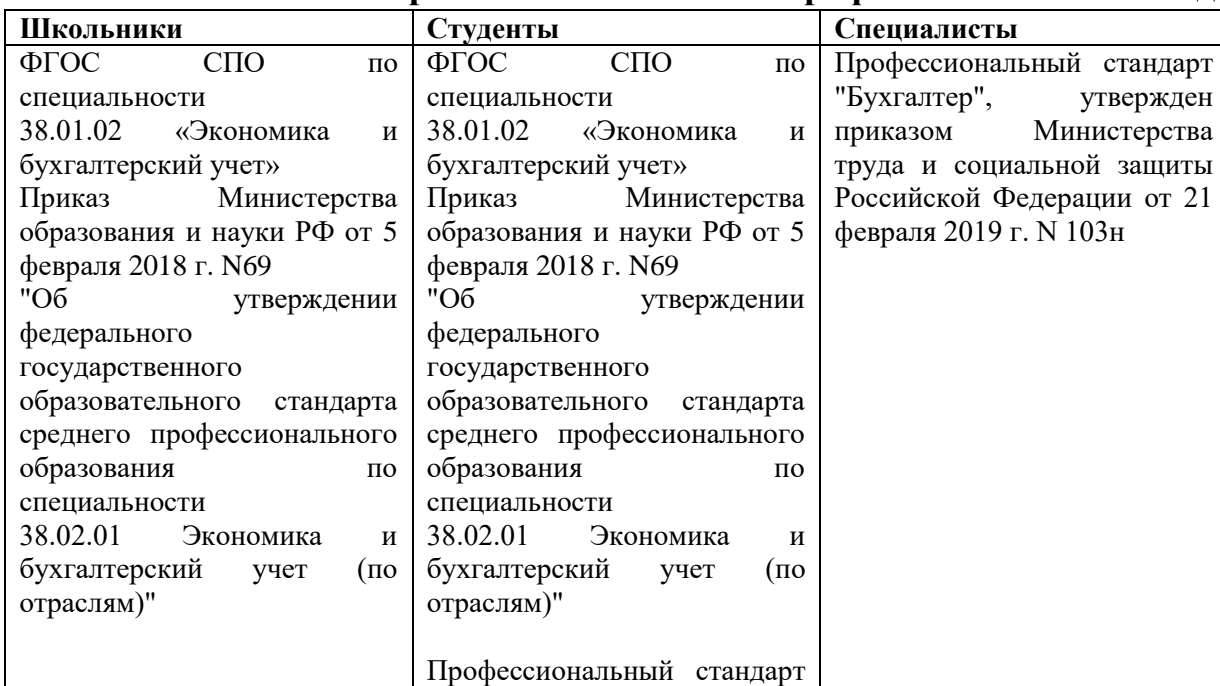

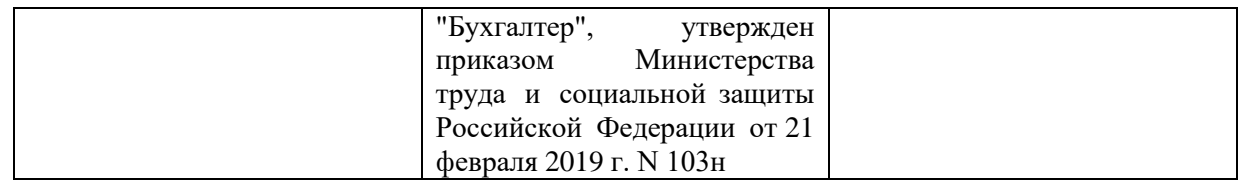

# **1.4. Требования к квалификации**

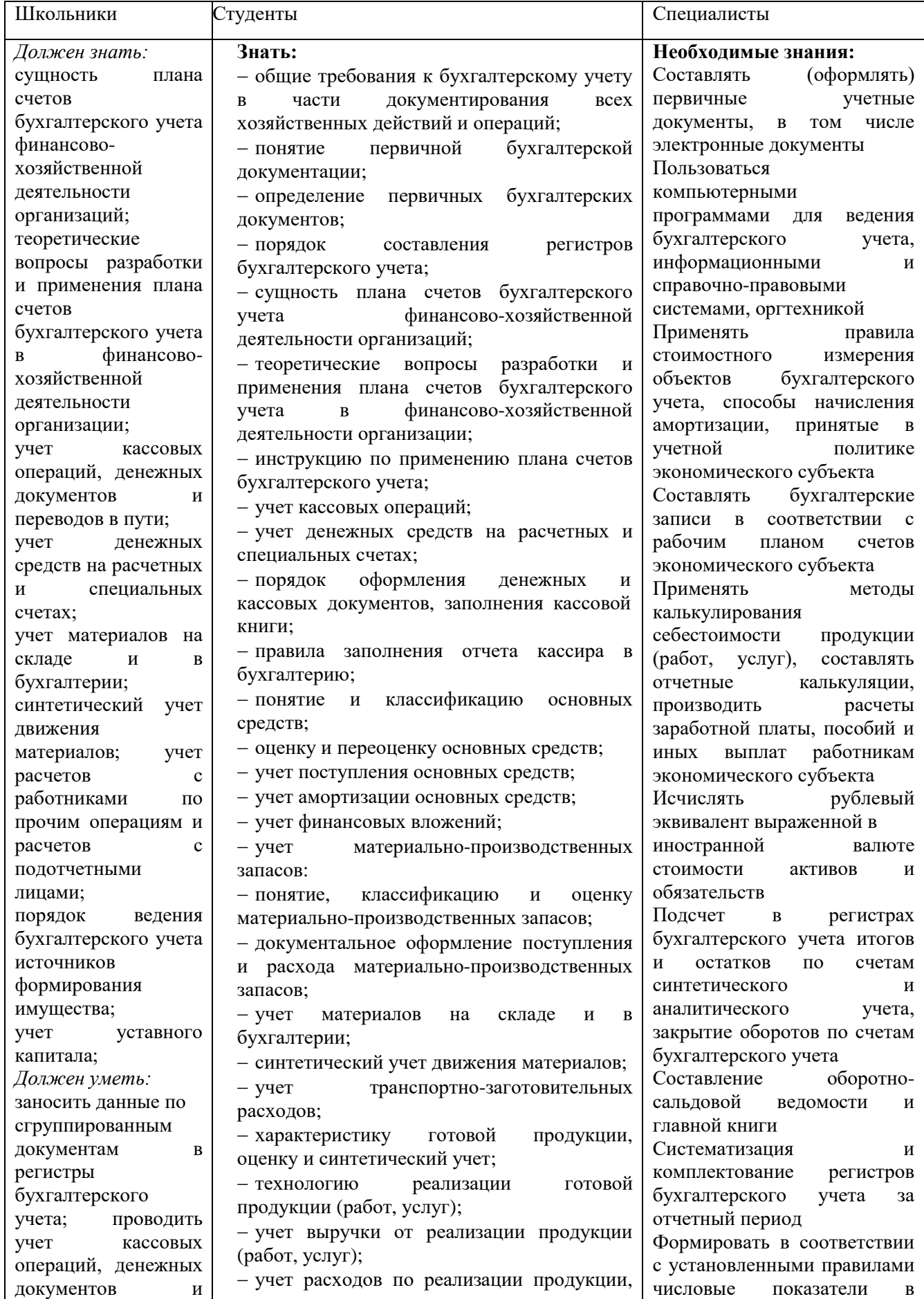

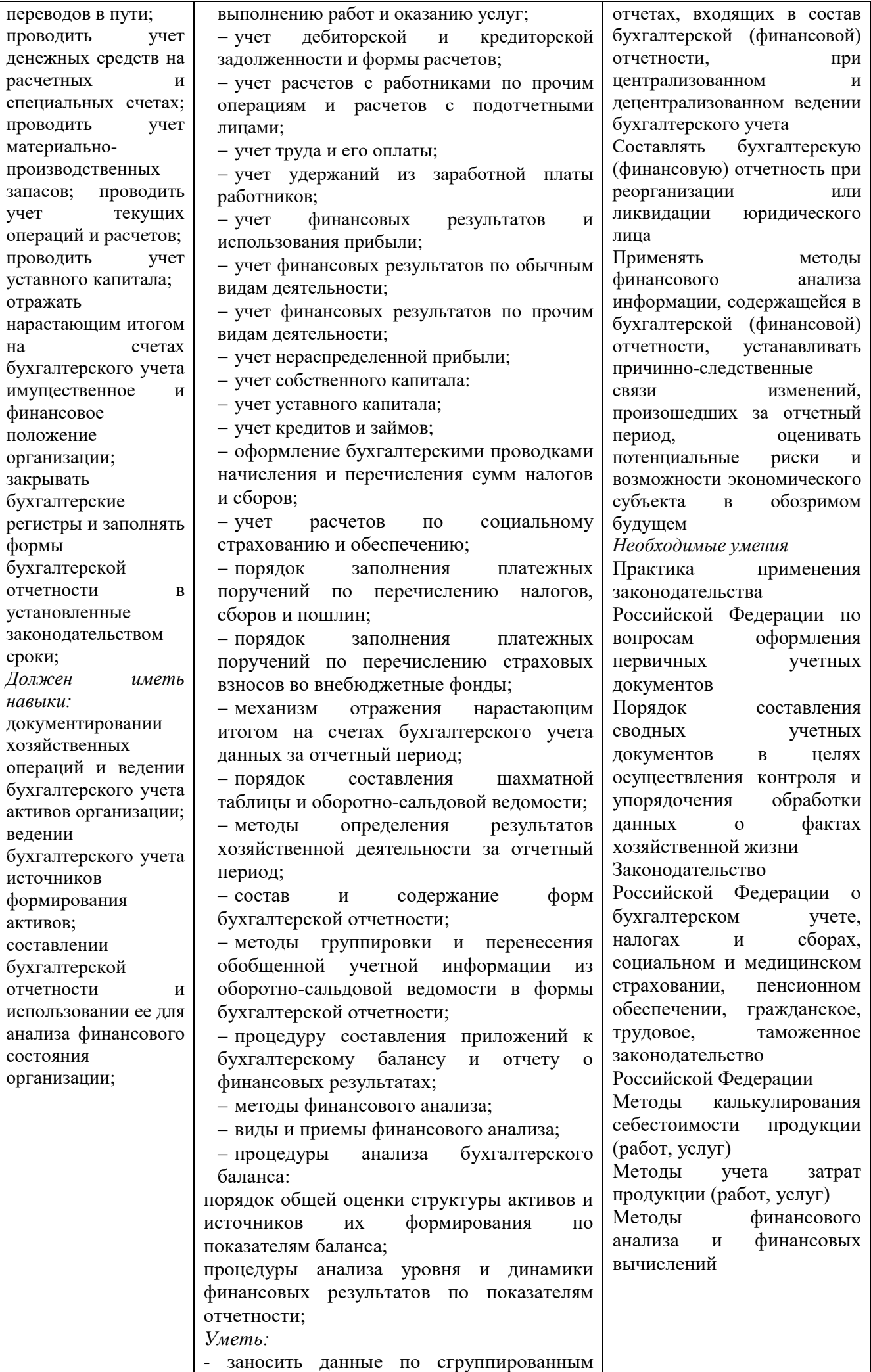

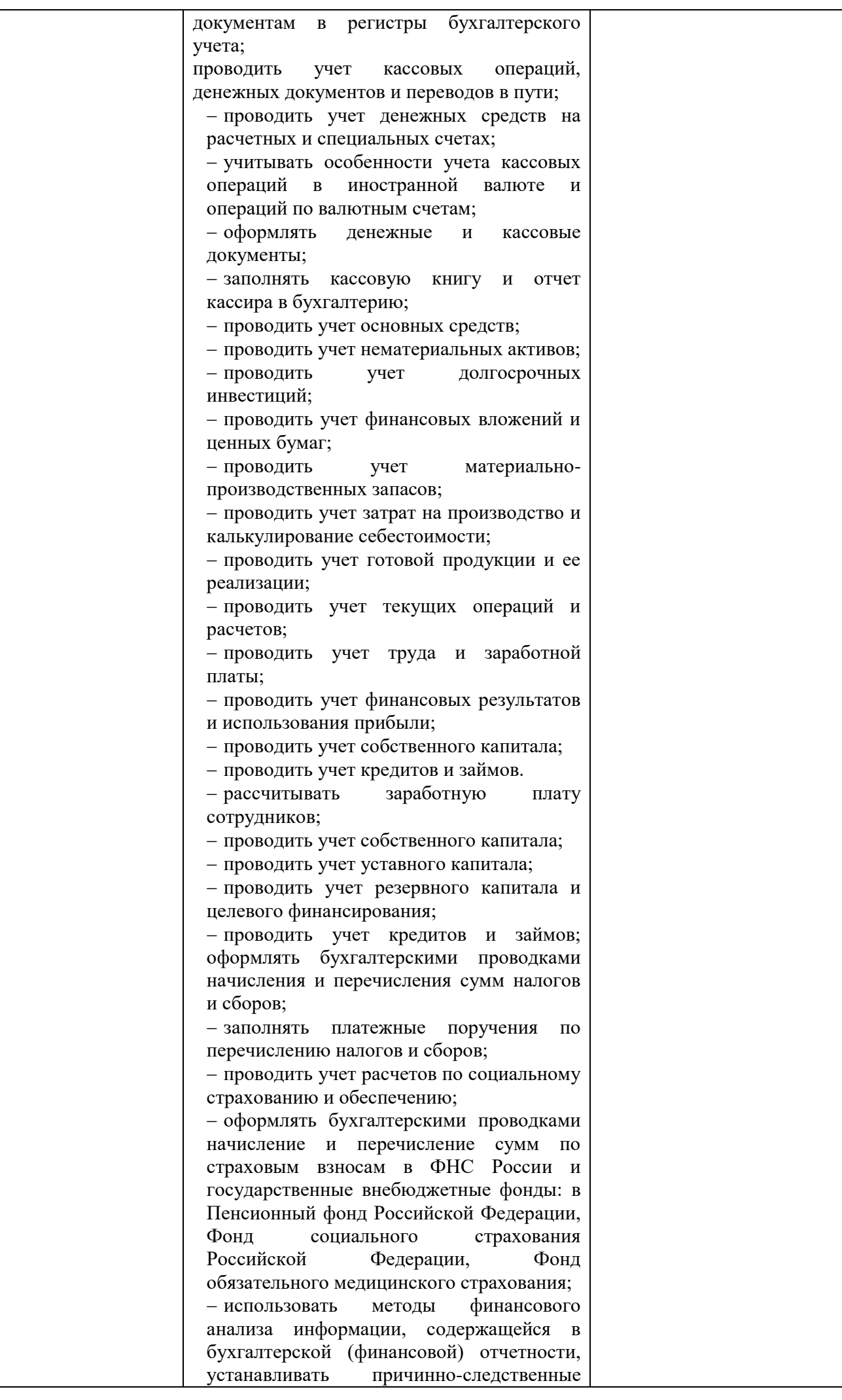

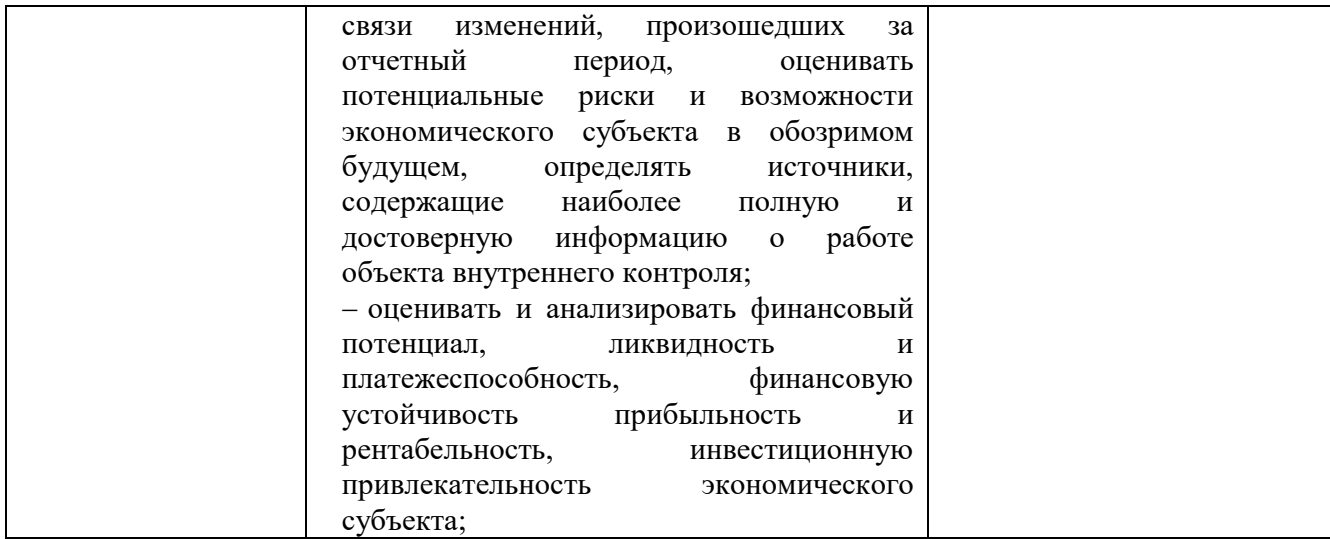

# **2. Конкурсное задание**

# **2.1. Краткое описание задания**

## **2.1. Краткое описание задания.**

*Школьники:* в ходе выполнения конкурсного задания необходимо решить хозяйственную задачу с использованием счетов бухгалтерского учета, сформировать оборотно-сальдовую ведомость, сформировать схематический бухгалтерский баланс.

*Студенты:* в ходе выполнения конкурсного задания необходимо отразить в ПО «1С Бухгалтерия 8» перечень хозяйственных ситуаций, выполнить ряд действий и сформировать отчеты, указанные в задании.

*Специалисты:* в ходе выполнения конкурсного задания необходимо отразить в ПО «1С Бухгалтерия 8» перечень хозяйственных ситуаций, выполнить ряд действий и сформировать отчеты, указанные в задании.

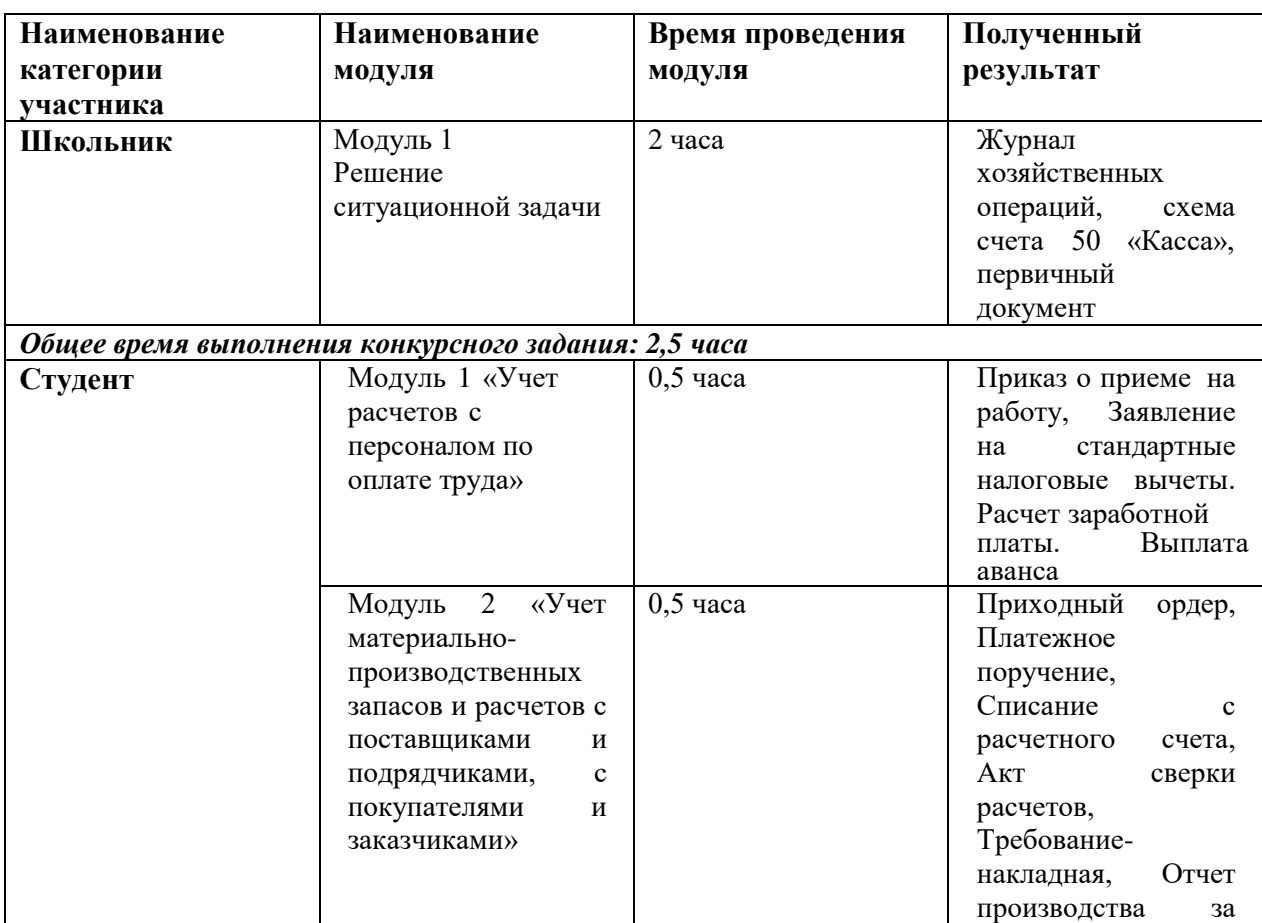

# **2.2. Структура и подробное описание конкурсного задания**

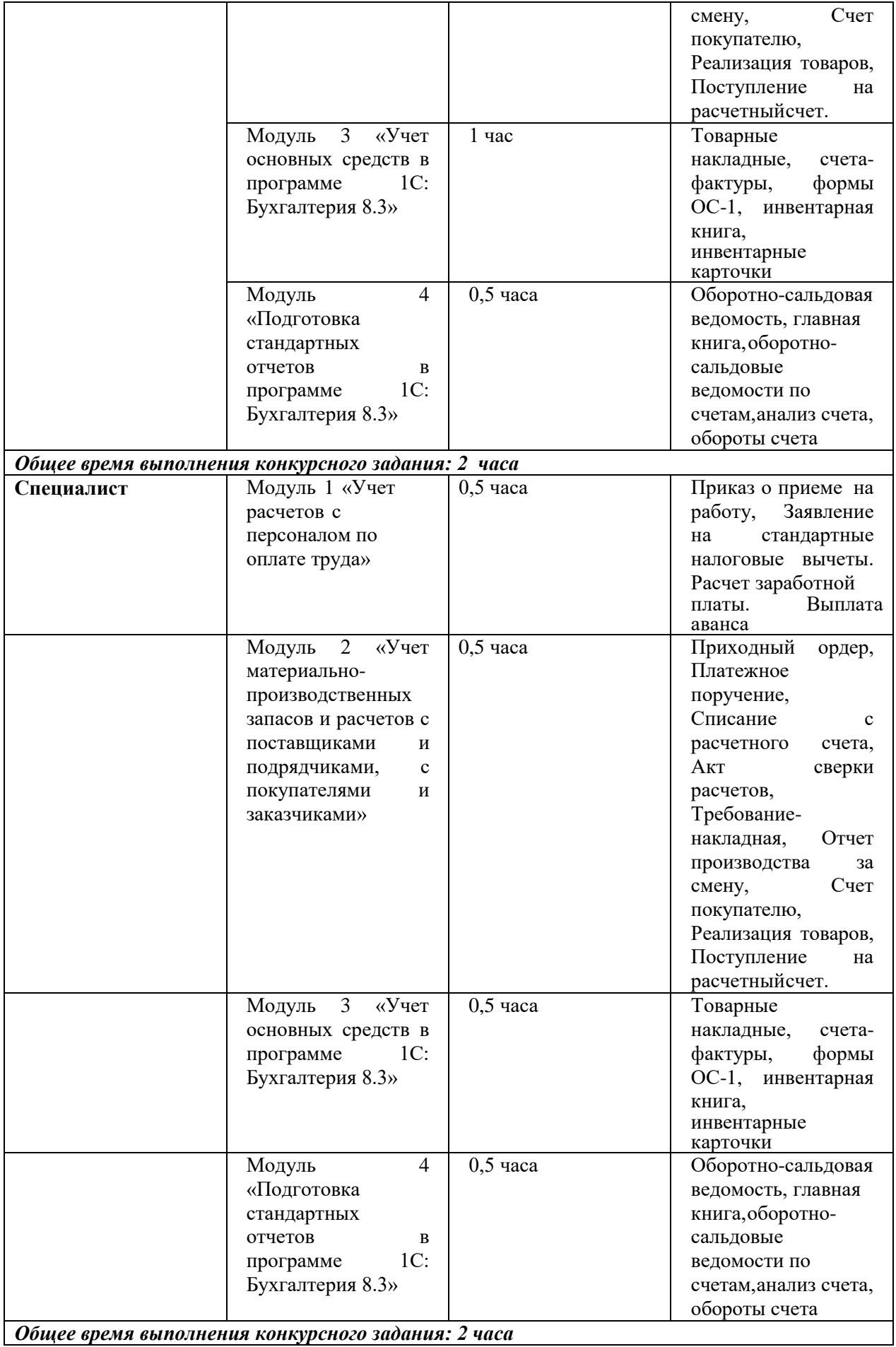

*Общее время выполнения конкурсного задания: 2 часа*

# **2.3. Последовательность выполнения задания 2.3.1 Конкурсное задание. Участники – школьники**

*Задание 1.* Оформить журнал фактов хозяйственной жизни по учету наличных денежных средств за 21.03.2022 г. (таблица 1) и определить сумму остатка средств в кассе на конец дня.

Таблица 1 – Журнал фактов хозяйственной жизни по учету наличных денежных средств за 21.03.2022 г.

|                                  | 30.21.03.20221                                                                                               |          |                          |    |
|----------------------------------|----------------------------------------------------------------------------------------------------|----------|--------------------------|----|
| No                               | Документ и содержание хозяйственной                                                                          | Сумма,   | $\mathbf{\mathcal{J}}$ m | Km |
| n/n                              | операции                                                                                                    | $py6$ .  |                          |    |
|                                  | 2                                                                                                    | 3        | $\overline{4}$           | 5  |
| Остаток на 21.03.2022 г.         |                                                                                                    | 8 0 0 0  |                          |    |
| 1.                               | Расходный кассовый ордер № 418<br>Выдана менеджеру Осипову А.С. сумма под отчет<br>на хозяйственные нужды    | 1 300    |                          |    |
| 2.                               | Приходный кассовый ордер № 322<br>Получено в банке по чеку № 096548 для выплаты<br>заработной платы.         | 130 000  |                          |    |
| 3.                               | Приходный кассовый ордер № 323<br>Поступили денежные средства от покупателя                                  | 11 200   |                          |    |
| $\overline{4}$ .                 | Расходный кассовый ордер № 419<br>По платежной ведомости № 20 выдана заработная<br>плата рабочим             | 130 000  |                          |    |
| 5.                               | Приходный кассовый ордер № 324<br>Возвращена неизрасходованная подотчетная сумма<br>менеджером Осиповым А.С. | 265      |                          |    |
| 6.                               | Расходный кассовый ордер 325<br>000<br>«Луч»<br>Оплачено<br>поставщику<br>за<br>предоставленные товары       | 6 0 0 0  |                          |    |
| 7.                               | Объявление на взнос<br>наличными, расходный<br>кассовый ордер № 420<br>На расчетный счет сдана наличность    | 10 000   |                          |    |
| Остаток в кассе на 22.03.2022 г. |                                                                                                    | $\gamma$ |                          |    |

*Задание 2.* На основе данных задания 1 составить схему счета 50 «Касса».

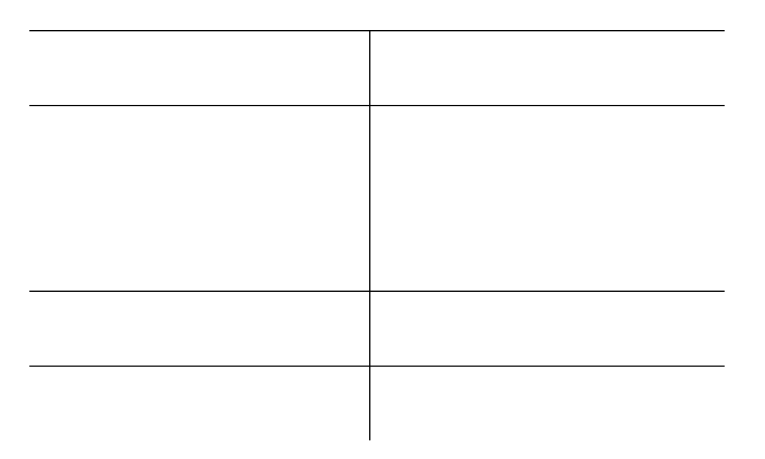

Задание 3. На основе приведенных в задание 1 фактов хозяйственной жизни по кассе за 21.03.2022 г. заполнить лист кассовую книгу (отчет кассира).

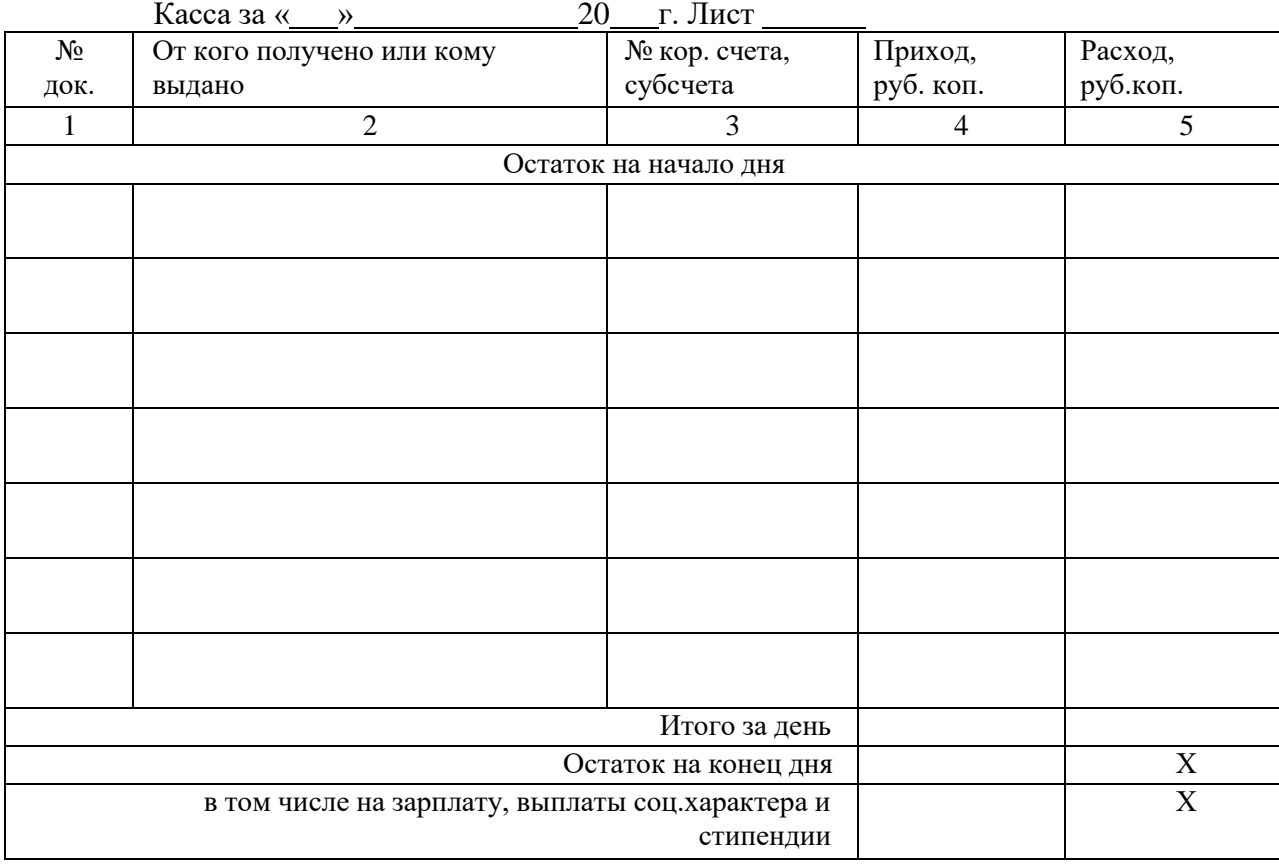

# *Кассовая книга (Отчет кассира)*

# **2.3.2. Конкурсное задание. Участники – студенты, специалисты**

Для выполнения конкурсного задания по компетенции «Экономика и бухгалтерский учет» на персональном компьютере участника должно быть установлено программное обеспечение «1С: Бухгалтерия 8.3». Технологическая платформа 8.3, конфигурация действующая на дату проведения чемпионата.

Для выполнения конкурсного задания по компетенции «Экономика и бухгалтерский учет» на компьютере участника в рабочей базе ПО «1С: Бухгалтерия 8.3» должны быть внесены данные на 31.12.2020г.

Для выполнения конкурсного задания по компетенции «Экономика и бухгалтерский учет» на компьютере участника в рабочей базе ПО «1С:Бухгалтерия 8.3» внесены данные на 31.08.2021г.

| $N_2$<br>$\Pi$   | Наименование<br>показателя  | Значение показателя                                      |  |  |  |  |  |
|------------------|-----------------------------|----------------------------------------------------------|--|--|--|--|--|
| П                |                             |                                                          |  |  |  |  |  |
|                  | Наименование                |                                                          |  |  |  |  |  |
| 1.               | Полное наименование         | Общество с ограниченной ответственностью<br>"ДокаПекарь" |  |  |  |  |  |
| 2.               | Сокращенное наименование    | ООО "Дока Пекарь"                                        |  |  |  |  |  |
|                  | Адрес (место нахождения)    |                                                          |  |  |  |  |  |
| 3.               | Почтовый индекс             | 428024                                                   |  |  |  |  |  |
| $\overline{4}$ . | Субъект РоссийскойФедерации | Чувашская Республика-Чувашия                             |  |  |  |  |  |

**Основные сведения об организации**

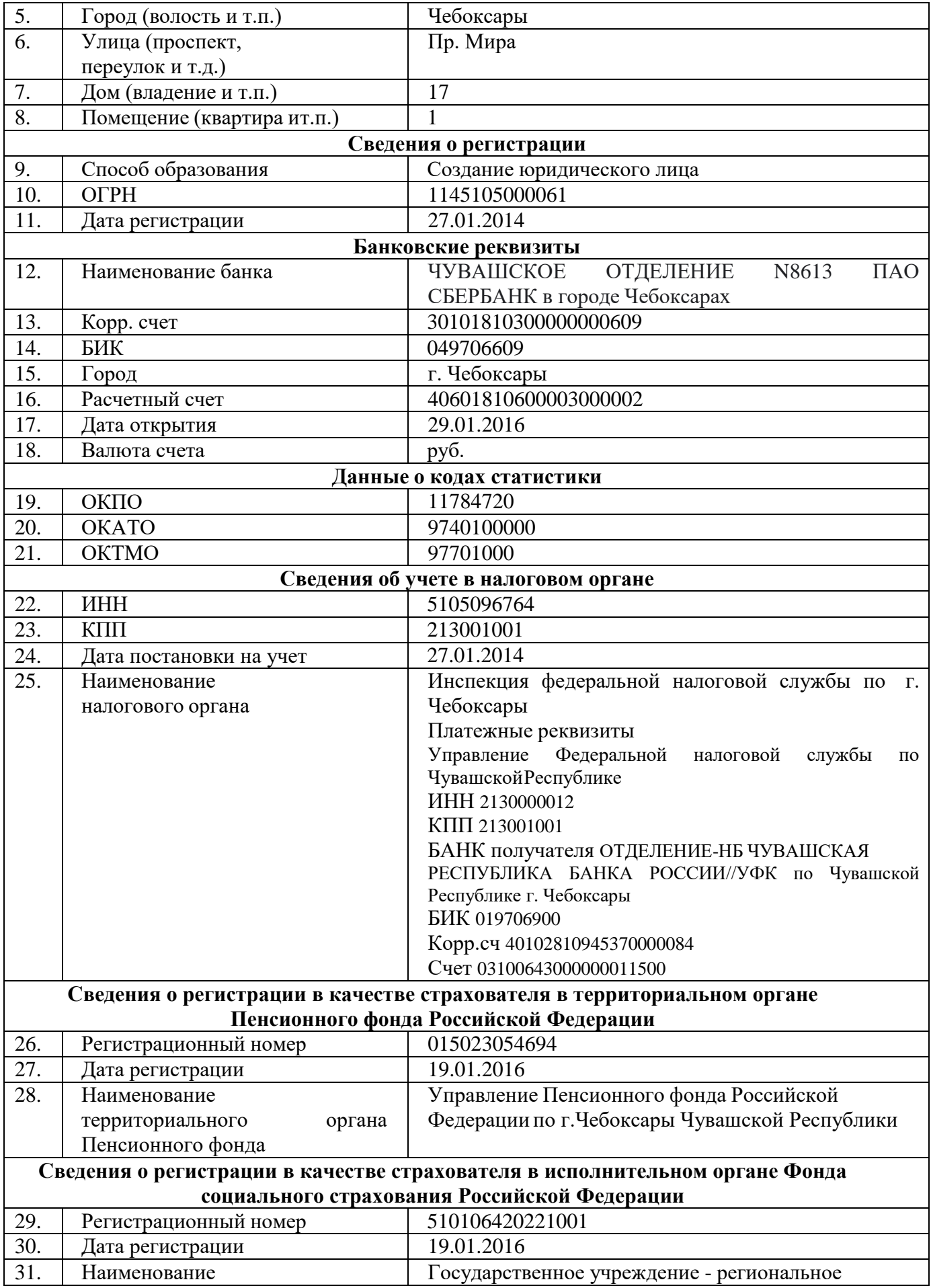

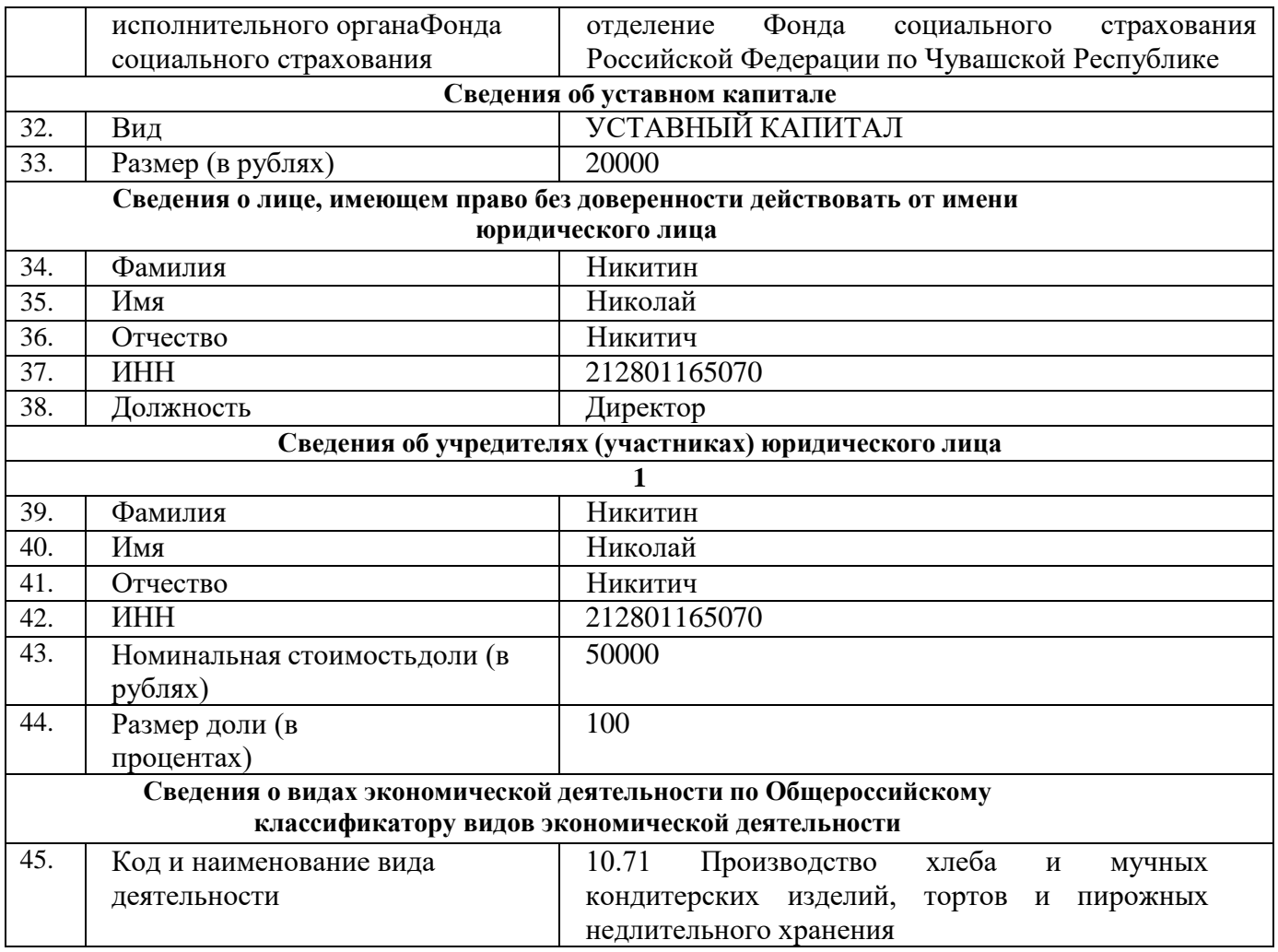

#### **Основные положения учетной политики:**

1.1. К основным средствам относятся материальные ценности, стоимостью свыше 100 000 руб.

1.2 Амортизация основных средств для целей бухгалтерского учета начисляется линейным способом. Затраты на ремонт основных средств включаются в расходы на производство того отчетного периода, в котором они произведены.

1.3 К нематериальным активам относятся активы, в отношении которых соблюдаются требования, указанные в ПБУ 14/2007 «Учет нематериальных активов», стоимостью свыше 40 000 руб.

Амортизация нематериальных активов стоимостью свыше 40 000 руб. для целей бухгалтерского учета начисляется линейным способом. Для учета начисленных сумм амортизации нематериальных активов используется счет 05 «Амортизация нематериальных активов». Объекты, отвечающие признакам НМА, стоимостью до 40 000 руб. включительно, относятся на счета учета затрат.

1.4 Организация не учитывает в составе запасов ценности, предназначенные для управленческих нужд, используемые (передаваемые в эксплуатацию) непосредственно по мере приобретения.

Организация применяет упрощенные способы ведения учета запасов, предусмотренные п. 17 ФСБУ 5/2019 "Запасы". Оценка имеющихся в наличии на отчетную дату запасов определяется по средней себестоимости.

Материальные ценности (сырье и материалы) принимаются к учету по фактическойстоимости их приобретения.

1.5 Остатки незавершенного производства оцениваются по себестоимости материалов (по данным инвентаризации).

1.6 Готовая продукция списывается по учетной стоимости.

1.7 В соответствии с федеральным законодательством о страховании от производственного травматизма ООО «Дока Пекарь» является страхователем и плательщиком взноса на обязательное социальное страхование от несчастных случаев на производстве и профессиональных заболеваний по ставке 0,4%.

Заработная плата выдается организации перечислением на расчетные счета сотрудников по платежной ведомости.

Выплата аванса - 20 число, выплата заработной платы – 7 число.

#### **Подразделения ООО «Дока Пекарь»:**

- Администрация;
- Основное подразделение;
- Основной склад.

#### *Остатки по счетам на 28.02.2022 г.*

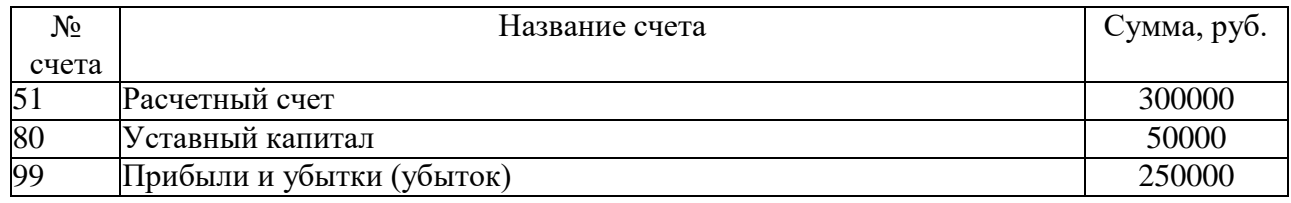

#### **Основные контрагенты ООО «Дока Пекарь»**

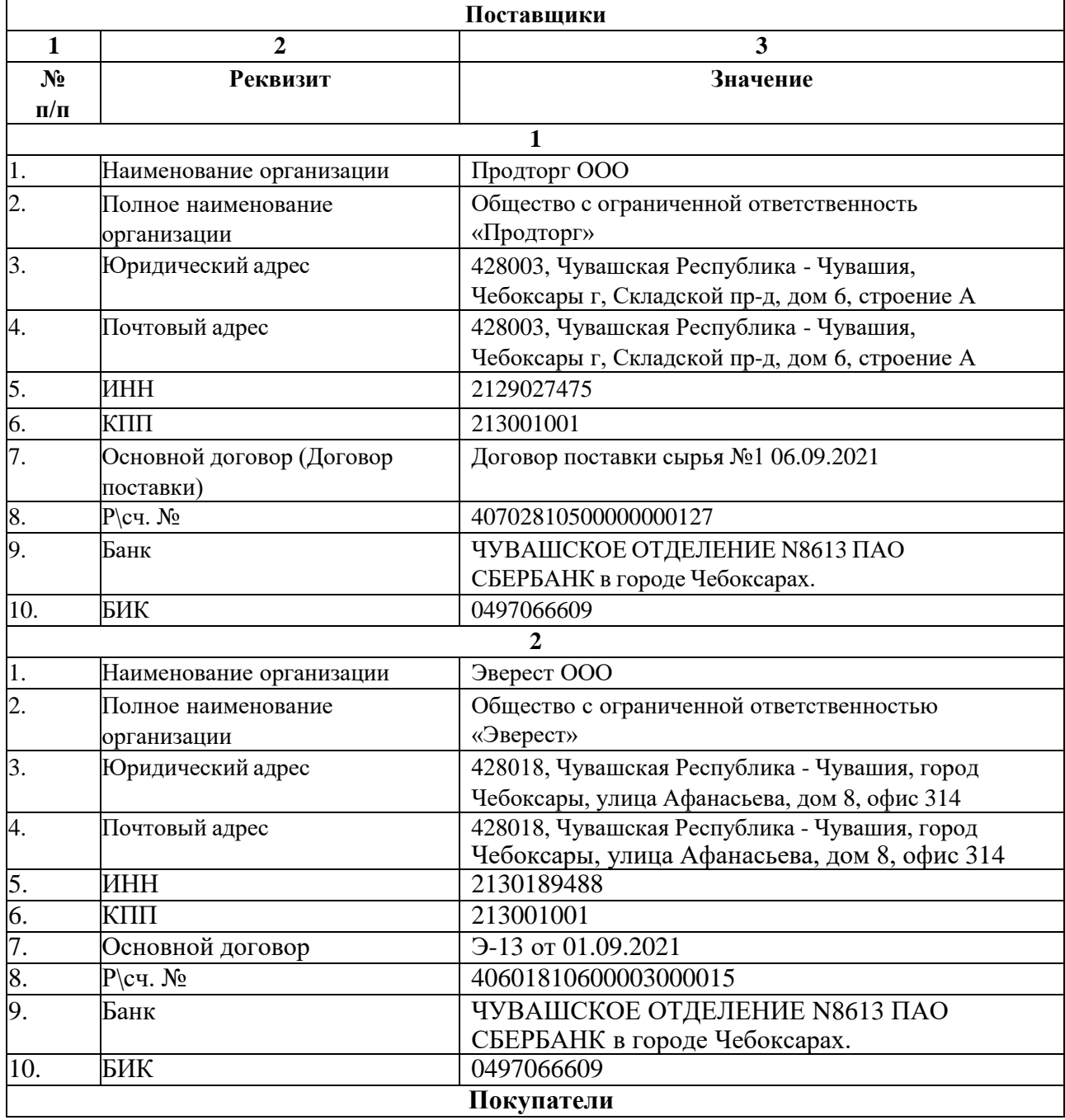

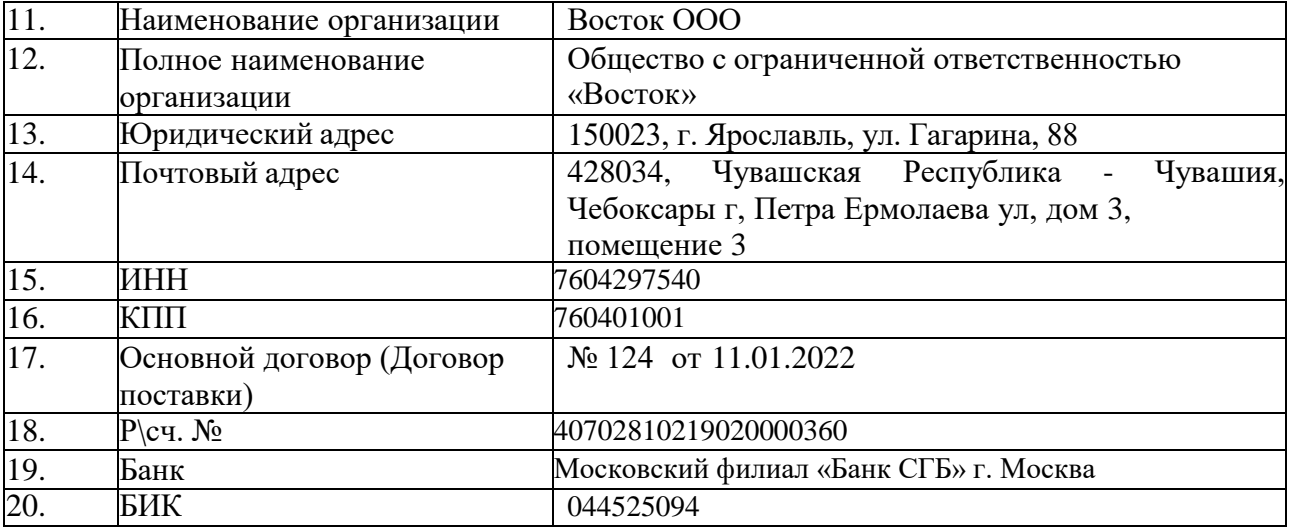

## **КОНКУРСНОЕ ЗАДАНИЕ**

## **Модуль 1. «Учет расчетов с персоналом по оплате труда».**

## **Задание 1. Отразить факты хозяйственной жизни по приему сотрудников наработу.**

- Оформить справочник «Сотрудники».
- Выполнить настройку начислений по заработной плате.
- Оформить приказы о приеме на работу с указанием подразделений, окладов на основеданных, представленных в таблице 1.
- Оформить заявления на стандартные налоговые вычеты.

Таблица 1 – Исходные данные для приема сотрудников на работу

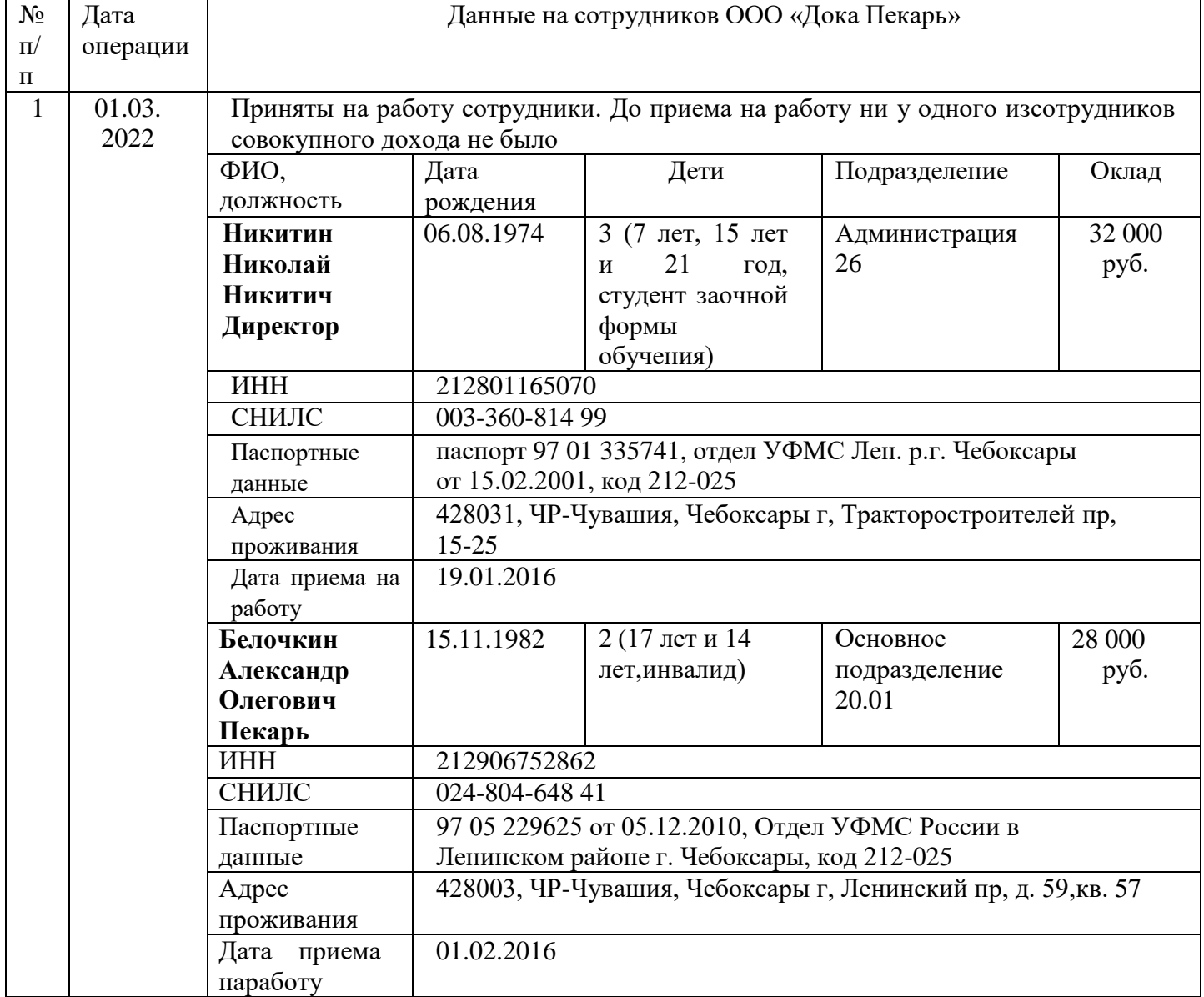

#### **Задание 2. Отразить операции по учету начисления заработной платы истраховых взносов за март.**

- Начислена заработная плата за месяц на основе данных, представленных в таблице2.
- Начислены страховые взносы за месяц.
- Перечислить аванс за месяц на расчетные счета сотрудников.
- Подготовить платежные поручения для перечисления заработной платы за март. Таблица 2 – Данные для начисления оплаты работникам за март 2022 г.

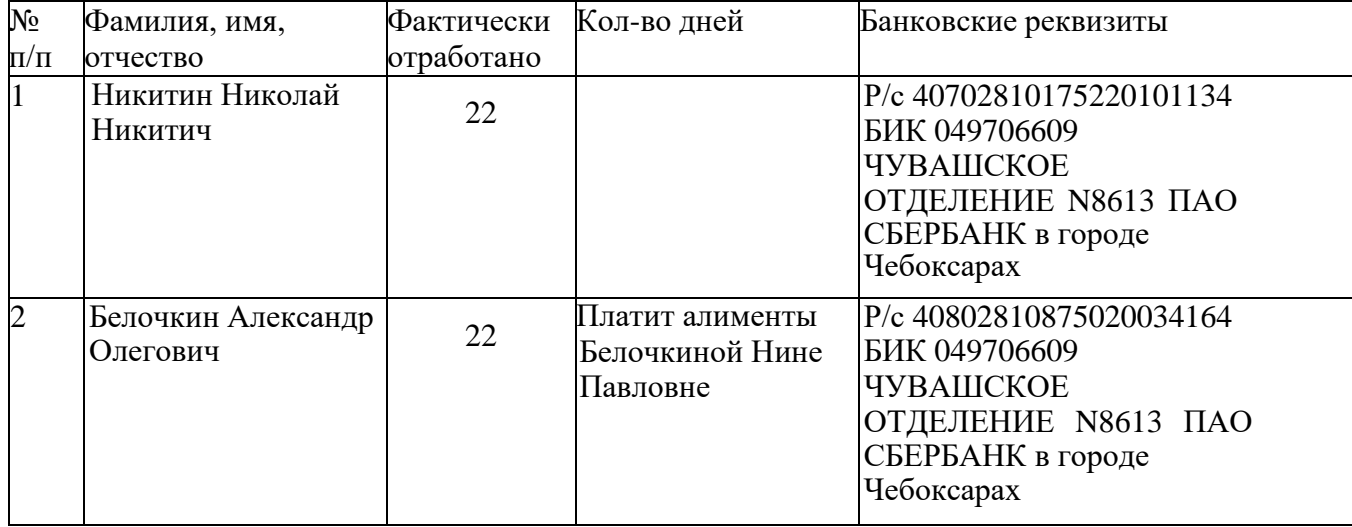

#### **Модуль 2. «Учет материально-производственных запасов, расчетов с поставщиками и подрядчиками, покупателями и заказчиками»**

## **Задание 1. Отразить операции по учету поступления сырья и расчетов с поставщиком.**

- Сформировать справочник «Номенклатура».
- Ввести первичные учетные документы по учету поступления сырья и его оплаты на основе исходных данных, представленных в таблице 3.
- Сформировать корреспонденция счетов по учету поступления сырья.

## Таблица 3 – Исходные данные по учету поступления сырья и расчетов с поставщиком

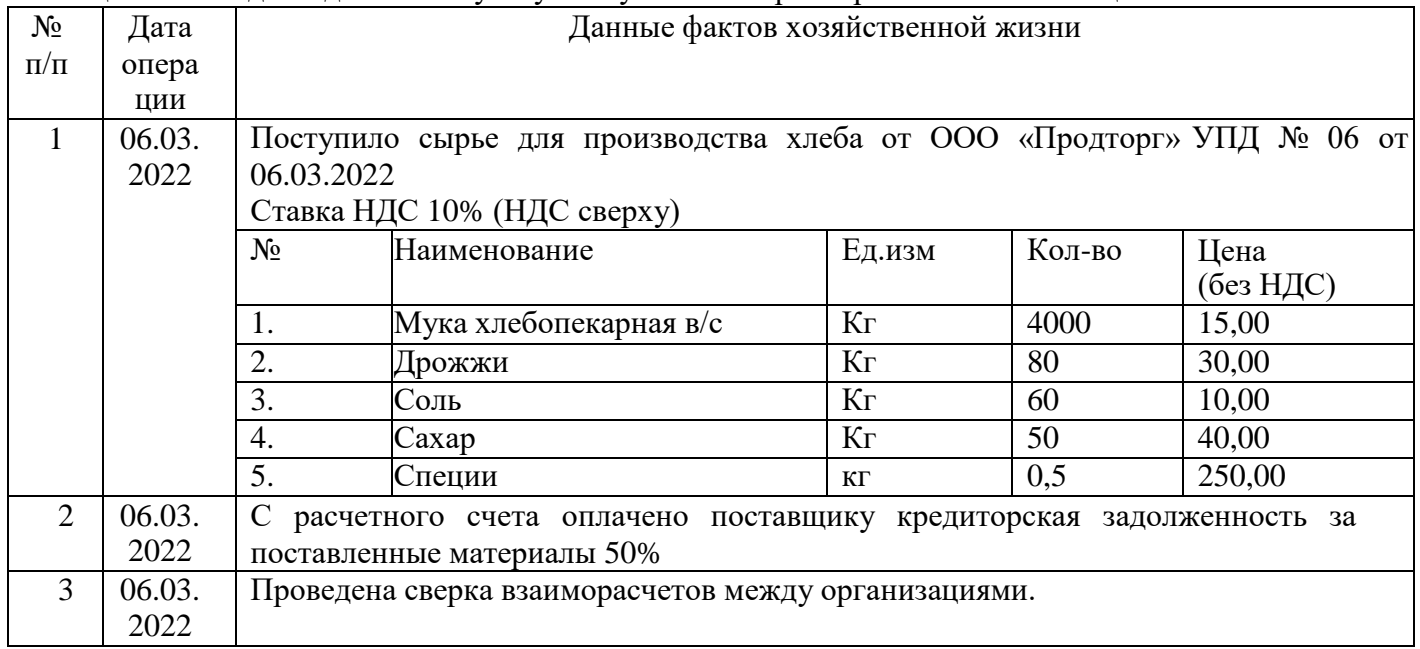

## **Задание 2. Отразить операции по учету процесса производства готовойпродукции и ее реализации.**

- Сформировать справочник «Номенклатура».
- Ввести первичные учетные документы по учету производства продукции и ее продажина основе исходных данных, представленных в таблице 4
- Сформировать корреспонденция счетов по учету производства и реализации продукции.

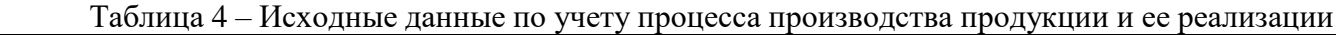

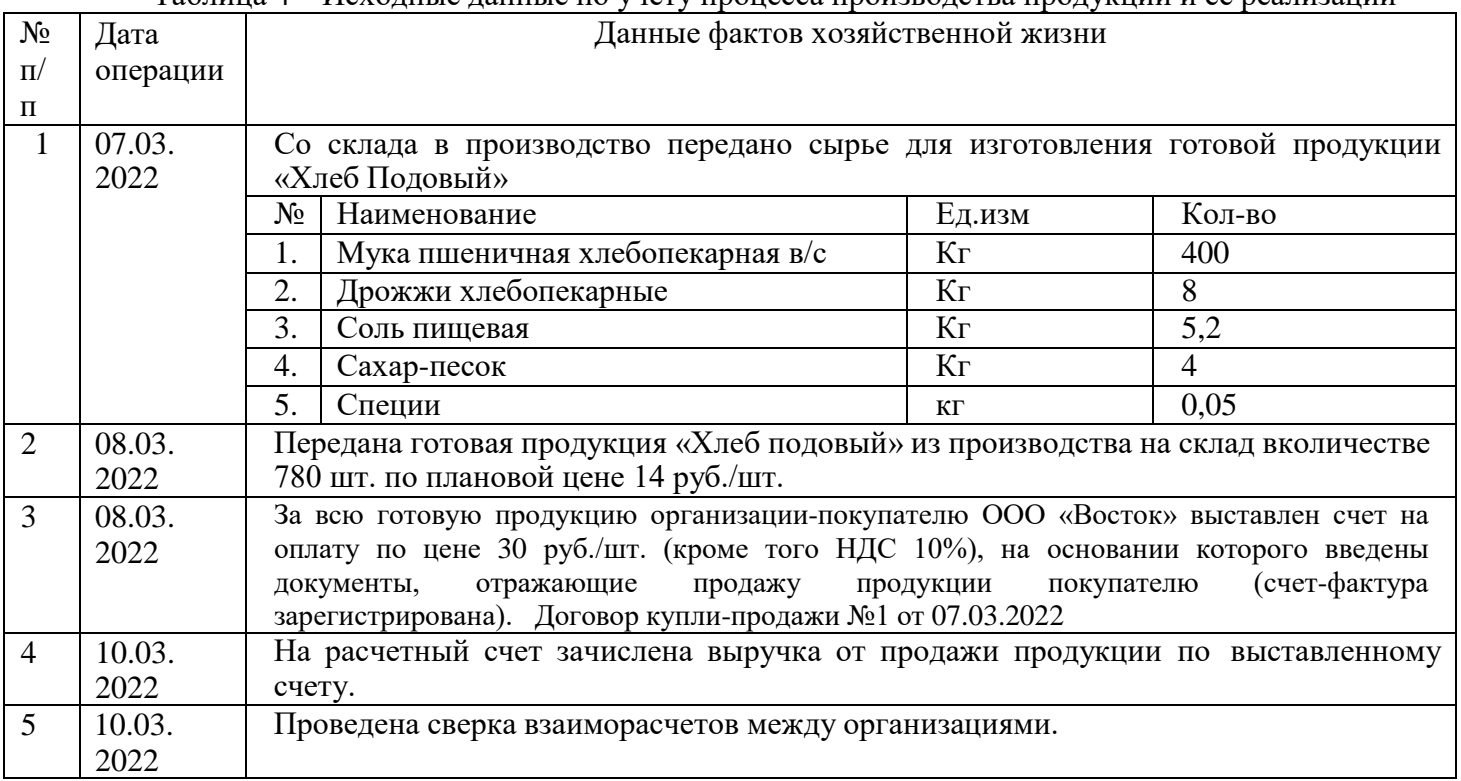

#### **Модуль 3 «Учет основных средств в программе 1С: Предприятие8.3»**

#### *Исходные данные:*

Согласно договору № 124 от 10.03.22. от поставщика ООО «ДревЦентр»поставлен агрегат поддержки давления «АРМ-1» на основании документов: накладная №34 и счет-фактура № 34 от 10.03.2022г. на сумму 450 000,00 руб. в том числе НДС 20%.

29.03.2022 г. агрегат введен в эксплуатацию.

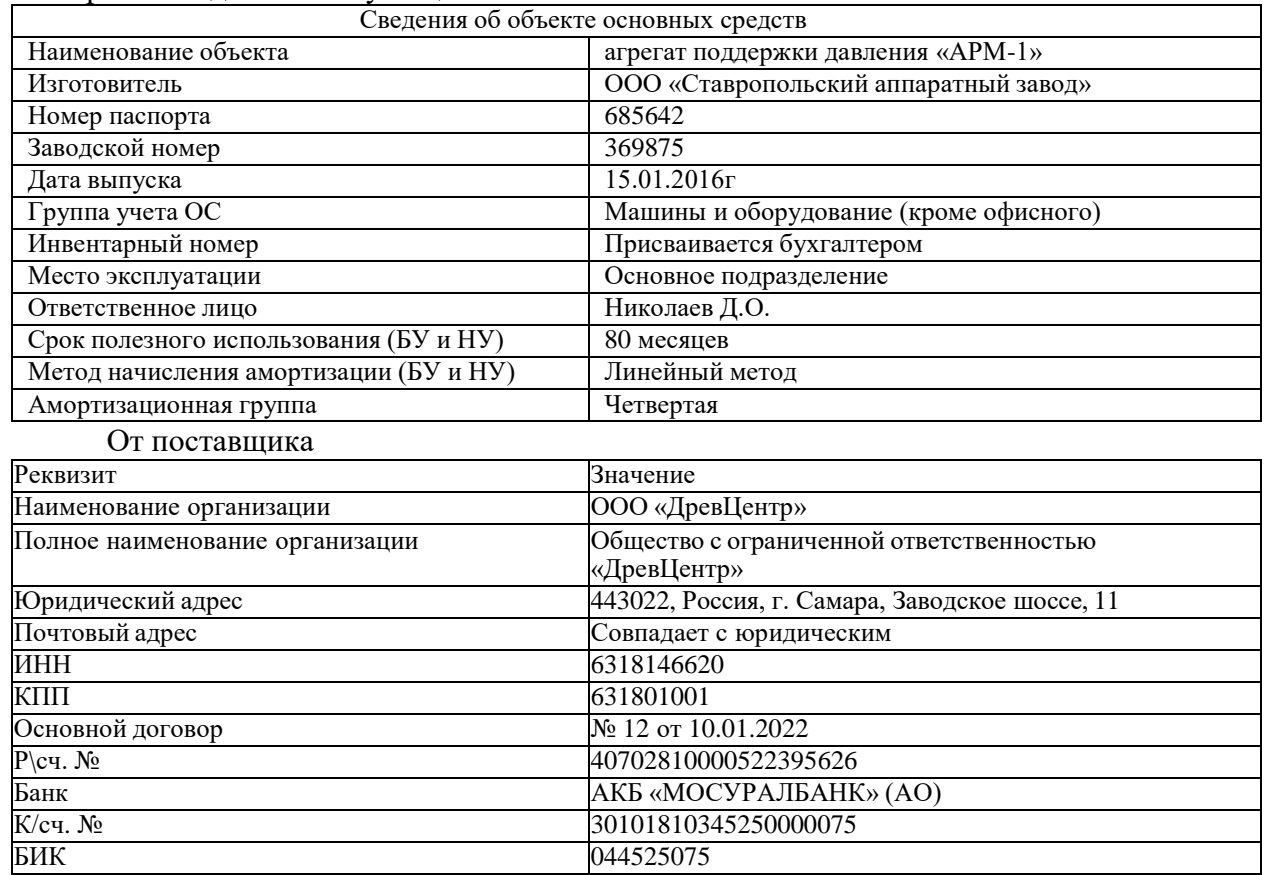

29.03.2022 г. получен земельный участок площадью 4 га, кадастровый номер 77:123456:78-99, стоимостью 3 000 000 руб., участок поставлен на учет 29. 03.2022 г.

29.03.2022 г. От него же по договору № 13 от 10.03.2022 г. приобретен автомобиль Volvo (легковой). Стоимость составила 450 000 руб., (кроме того НДС -20%). Документы: накладная №8 от 29.03.2022 г. счет-фактура №8 от 29.03.2022 г. полный комплект технической документации.

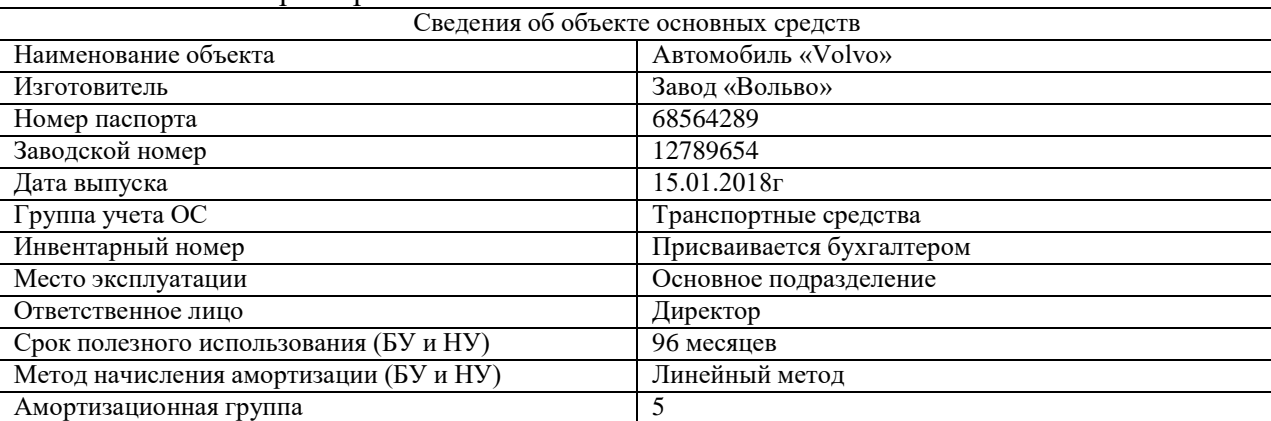

Характеристики автомобиля.

*Задание:*

1. Произвести покупку объектовОС. Произвести ввод в эксплуатациюосновных средств.

2. Вывести на печать накладную и счет-фактуру по всем объектам ОС

3. Подготовить и вывести на печать Акт о приеме-передаче основных средствпо форме ОС-1 на агрегат, автомобиль, ОС-1а на земельный участок.

4. Сформировать инвентарную книгу объектов ОС и инвентарные карточкиобъектов ОС

# **Модуль 4 «Подготовка стандартных отчетов в программе 1С: Предприятие8.3»**

*Исходные данные:* хозяйственные операции следующих модулей:

Модуль 1 «Учет денежных средств в программе 1С: Бухгалтерия 8.3»

Модуль 2 «Учет расчетов в программе 1С: Бухгалтерия 8.3»

Модуль 3 «Учет основных средств в программе 1С: Бухгалтерия 8.3»

Модуль 4 «Подготовка стандартных отчетов в программе 1С: Бухгалтерия 8.3»

*Задание:*

Используя введенные в базу данных, при выполнении модулей 1-3, хозяйственные операции, сформировать и вывести на печать:

оборотно-сальдовую ведомость за февраль, март 2022 г. с данными бухгалтерского и налогового учета с указанием наименования счетов;

оборотно-сальдовую ведомость за март 2022 г. по счетам 60 «Расчеты с поставщиками и подрядчиками», 62 «Расчеты с покупателями и заказчиками» в разрезе контрагентов и договоров (выбрать документы расчетов с контрагентами);

оборотно-сальдовую ведомость за март 2022 г. по счету 76 «Расчеты с разными дебиторами и кредиторами;

оборотно-сальдовую ведомость за март 2022 г. по счету 01 «Основные средства»;

анализ счета 51 «Расчетные счета» за март 2022 г.;

обороты счета 19 в разрезе субсчетов за март2022 г;

Сформировать Главную книгу за 2022 г.

Сформировать Шахматную ведомость за 2022 г.

## **2.4. 30% изменение конкурсного задания.**

В 30% изменение конкурсного задания входят следующие позиции:

Для разработки задания необходимо руководствоваться заданием с предыдущего национального чемпионата.

Разрешается изменить 30% задания в следующем формате:

- 30% изменения объема самого задания, функционал остается прежним, меняется что-то несущественное, например, удаление 1-2 хозяйственных операций из задания, изменение цифровых показателей, изменение реквизитов контрагентов и добавление новых операций т.д.

- 30% изменения функциональности, т.е. могут измениться объекты учета.

-30% комбинированного изменения, т.е. сочетание 2-х вышеизложенных факторов.

Все изменения должны входить в заявленные знания и умения.

## **2.5. Критерии оценки выполнения задания.**

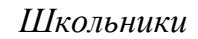

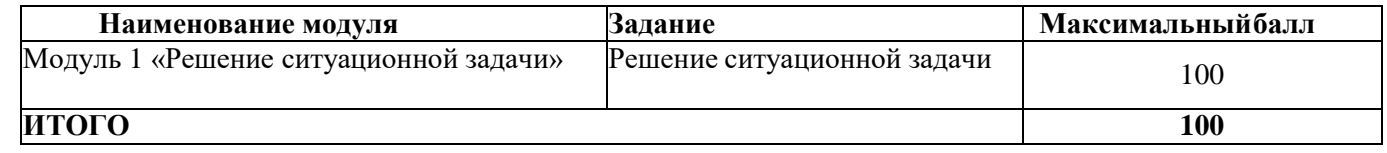

## **Модуль 1 «Решение ситуационной задачи»**

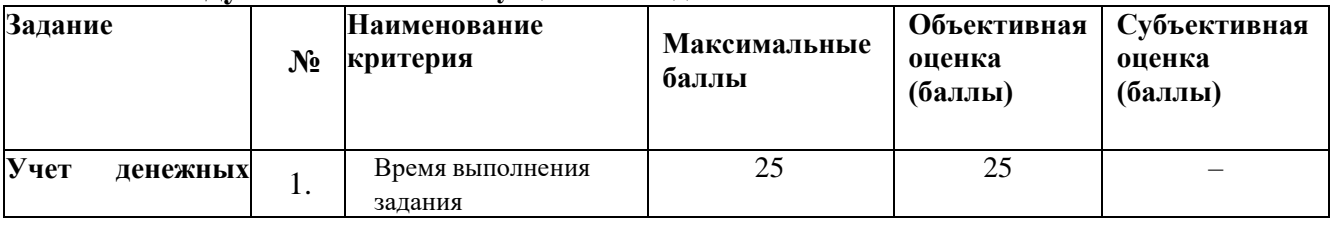

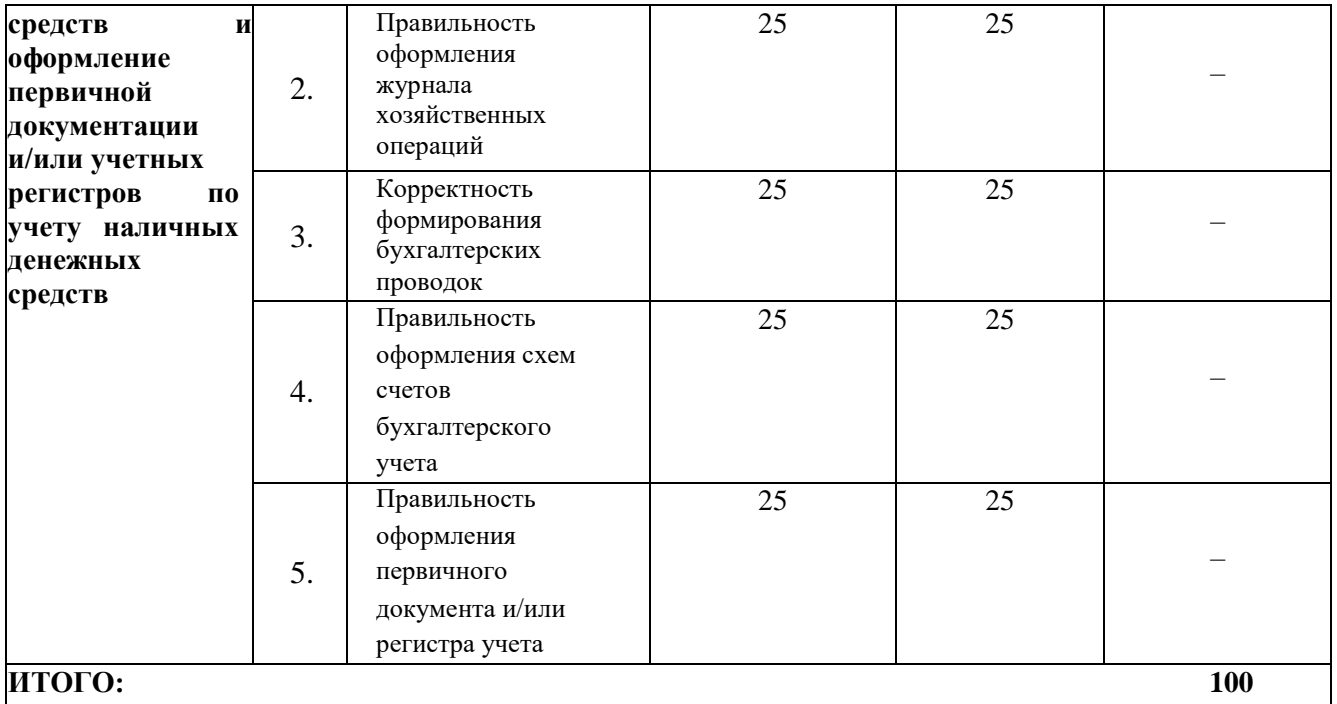

#### *Студенты, специалисты* **Наименование модуля Задание Максимальный балл** Модуль 1 «Учет расчетов персоналом по оплате труда» Выполнение операций по вводу информации о хозяйственных операциях организации в программу 1С: Бухгалтерия 8.3 по части осуществления операций с заработной платой 25 Модуль 2 «Учет материальнопроизводственных запасов и расчетов с поставщиками и подрядчиками, с покупателями и заказчиками»<br>Модуль 3 Выполнение операций по вводу информации о<br>хозяйственных операциях организации в хозяйственных операциях организации в программу 1С: Бухгалтерия 8.3 по части осуществления операций по учету МПЗ и расчетов 25 3 «Учет основных средств» Выполнение операций по вводу информации о хозяйственных операциях организации в программу 1С: Бухгалтерия 8.3 по части осуществления операций с основными средствами 25 Модуль 4 «Подготовка Формирование отчетов в программе 1С: стандартных отчетов»<br>ИТОГО Бухгалтерия 8.3 по заданным параметрам 25 **ИТОГО 100**

| Задание                                         | $N_2$ | <b>Наименование</b>                                        | Максимальные | Объективная    | Субъективная    |
|-------------------------------------------------|-------|------------------------------------------------------------|--------------|----------------|-----------------|
|                                                 |       | критерия                                                   | баллы        | оценка (баллы) | оценка (баллы)* |
| Выполнение<br>операций<br>по вводу информации о |       | . Правильность<br>оформления<br>приемасотрудника на работу |              |                |                 |
|                                                 |       |                                                            |              |                |                 |
| хозяйственных                                   |       | 2. Правильность<br>оформления                              |              |                |                 |
| операциях организации в                         |       | стандартные<br>на<br>заявление                             |              |                |                 |
| 1C:<br>программу                                |       | налоговые вычеты                                           |              |                |                 |
| Бухгалтерия 8.3по части                         |       | 3. Корректность<br>формирования                            |              |                |                 |
| осуществления операций                          |       | записей<br>бухгалтерских<br>по                             |              |                |                 |
| сзаработной платой                              |       | начислению оплатытруда                                     |              |                |                 |
|                                                 |       | 4. Правильность<br>расчеты<br><b>CVMM</b>                  |              |                |                 |
|                                                 |       | заработка                                                  |              |                |                 |
|                                                 |       |                                                            |              |                |                 |
|                                                 |       | 5. Правильность<br>оформление                              |              |                |                 |
|                                                 |       | выплаты аванса                                             |              |                |                 |
| ИТОГО:                                          |       |                                                            |              |                | 25              |

**Модуль 1. «Учет расчетов с персоналом по оплате труда»**

**Модуль 2. «Учет материально-производственных запасов и расчетов с поставщиками и подрядчиками, с покупателями и заказчиками»**

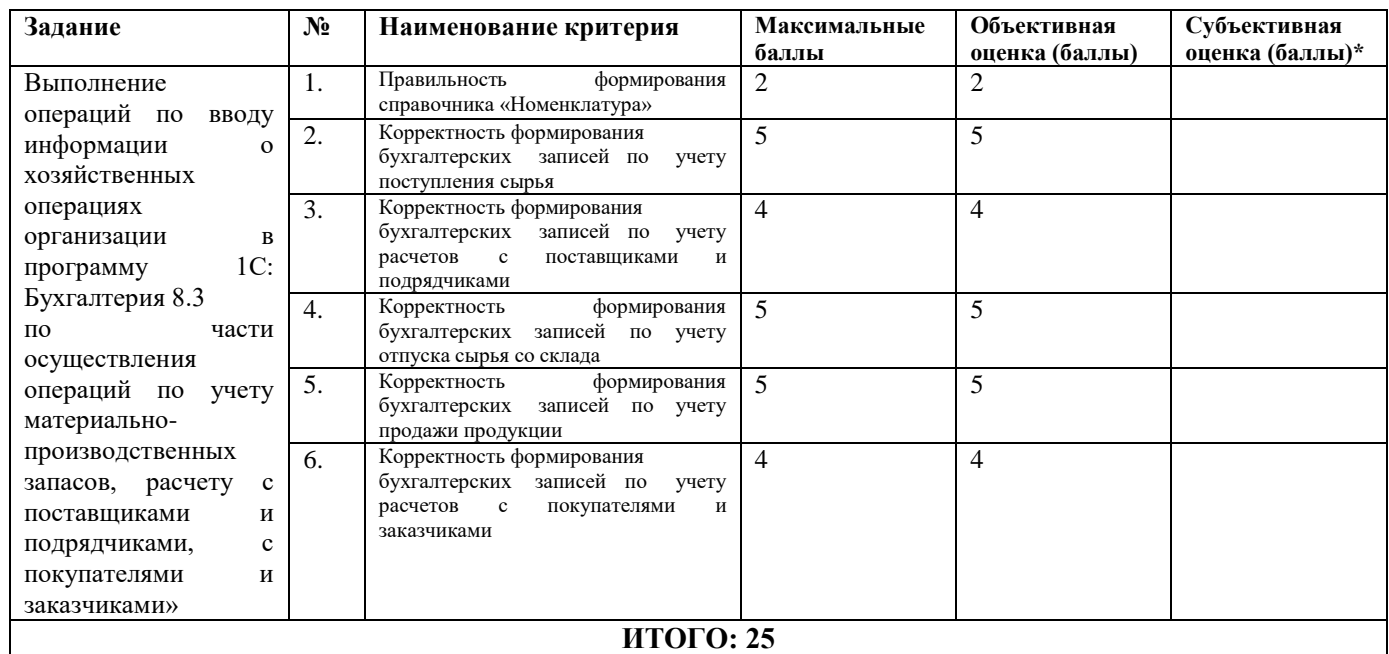

# **Модуль 3. «Учет основных средств в программе 1С: Бухгалтерия 8.3»**

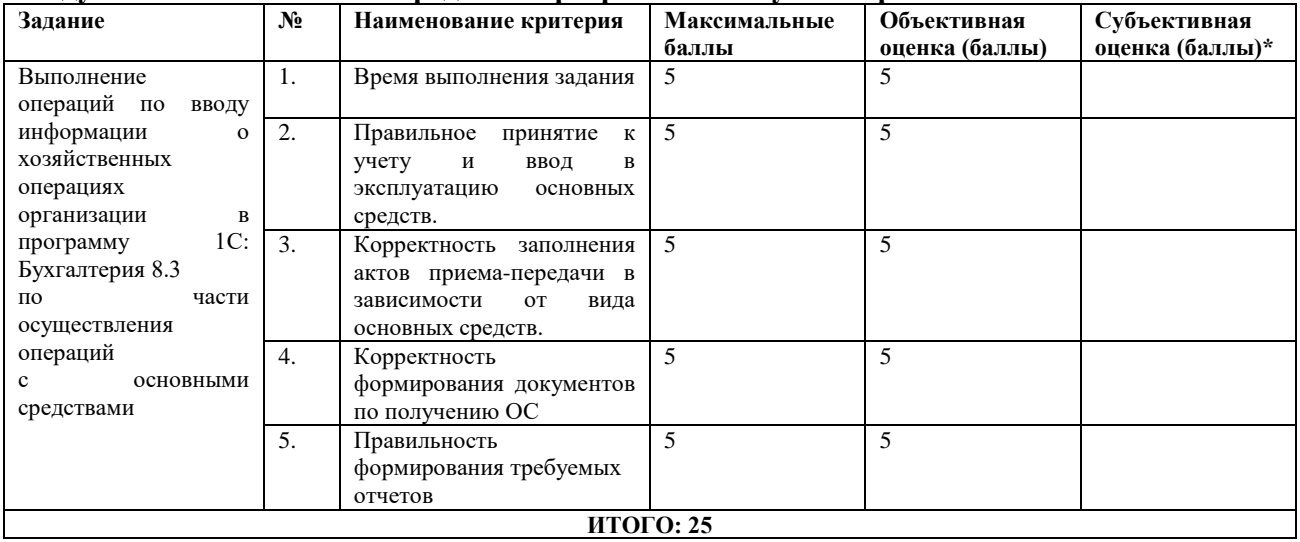

**Модуль 4. «Подготовка стандартных отчетов в программе 1С: Бухгалтерия 8.3»**

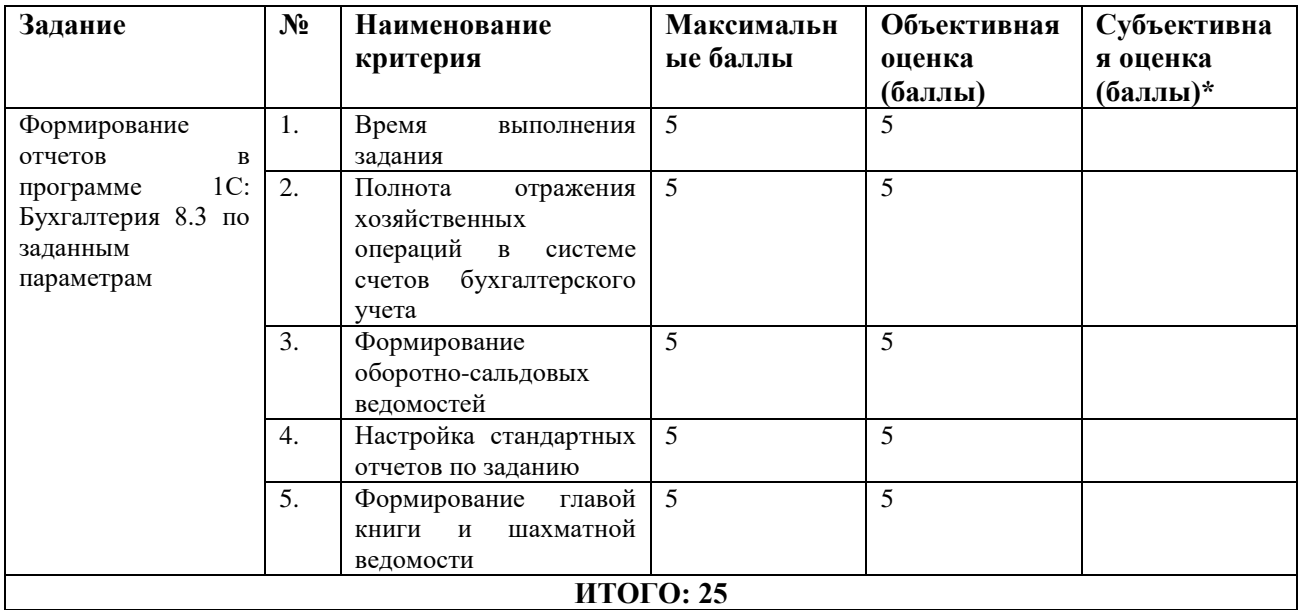

# **3. Перечень используемого оборудования, инструментов и расходных материалов.**

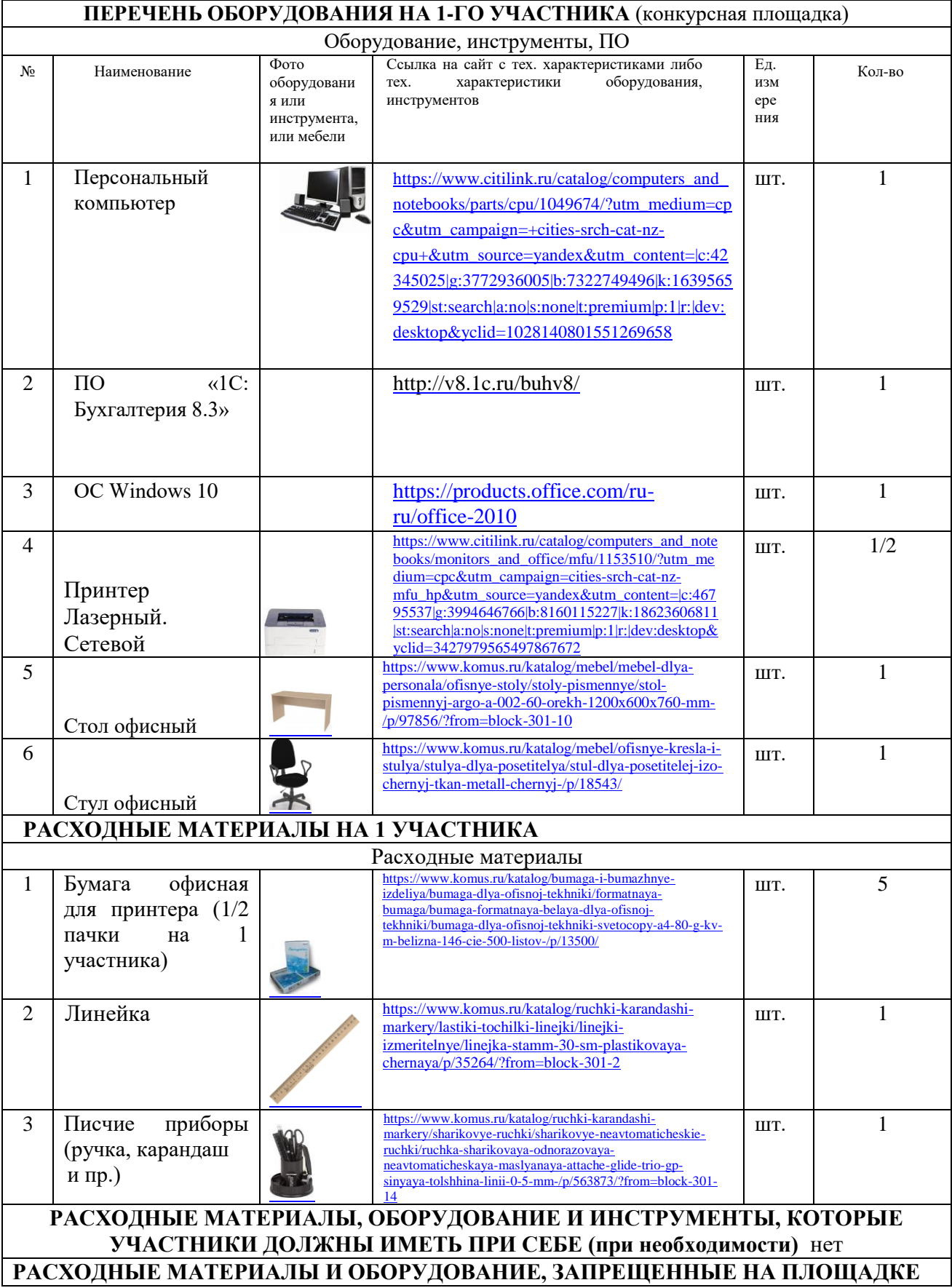

# **3.1. Школьники, студенты, специалисты**

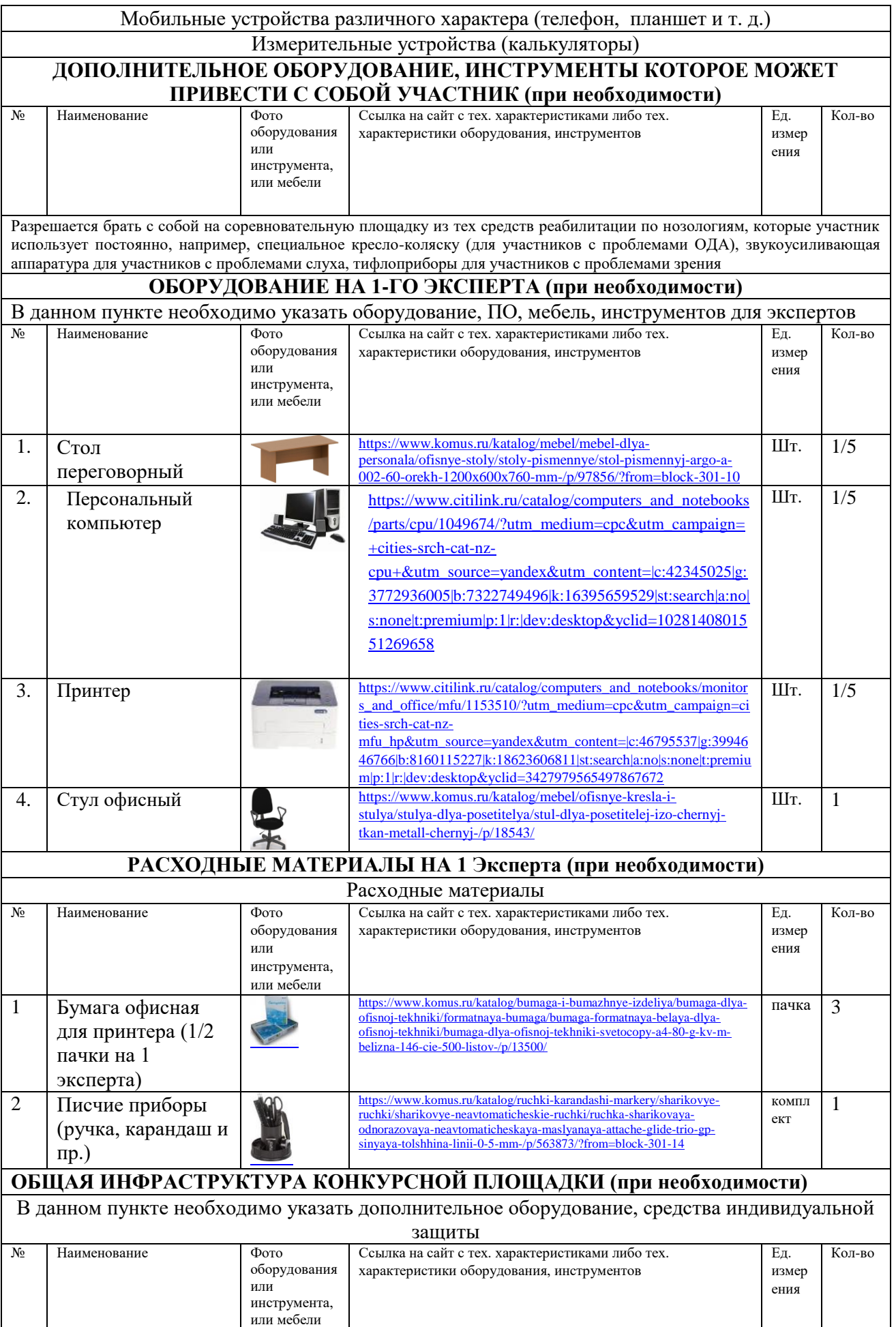

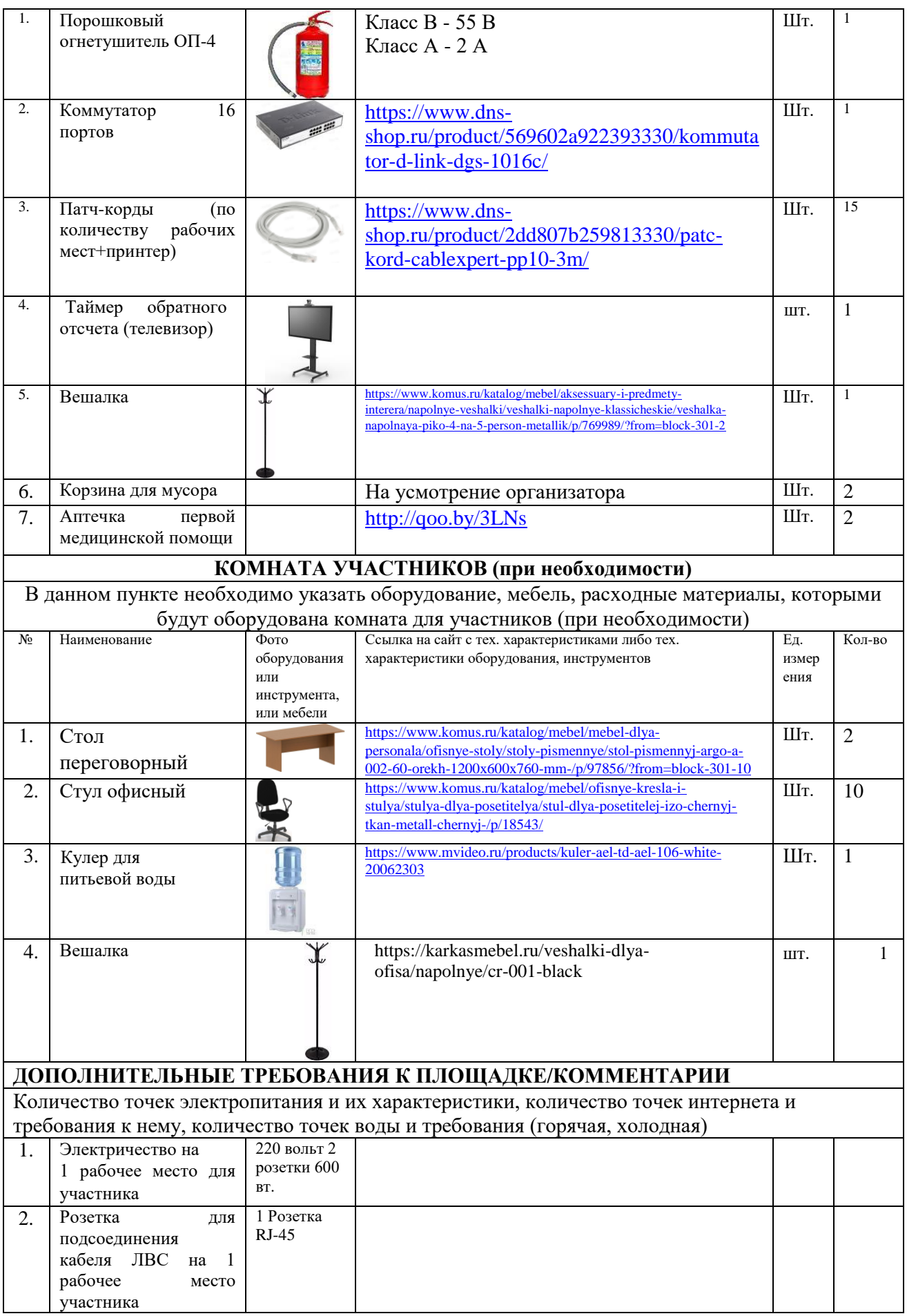

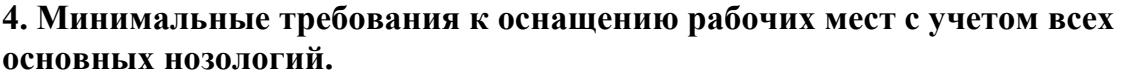

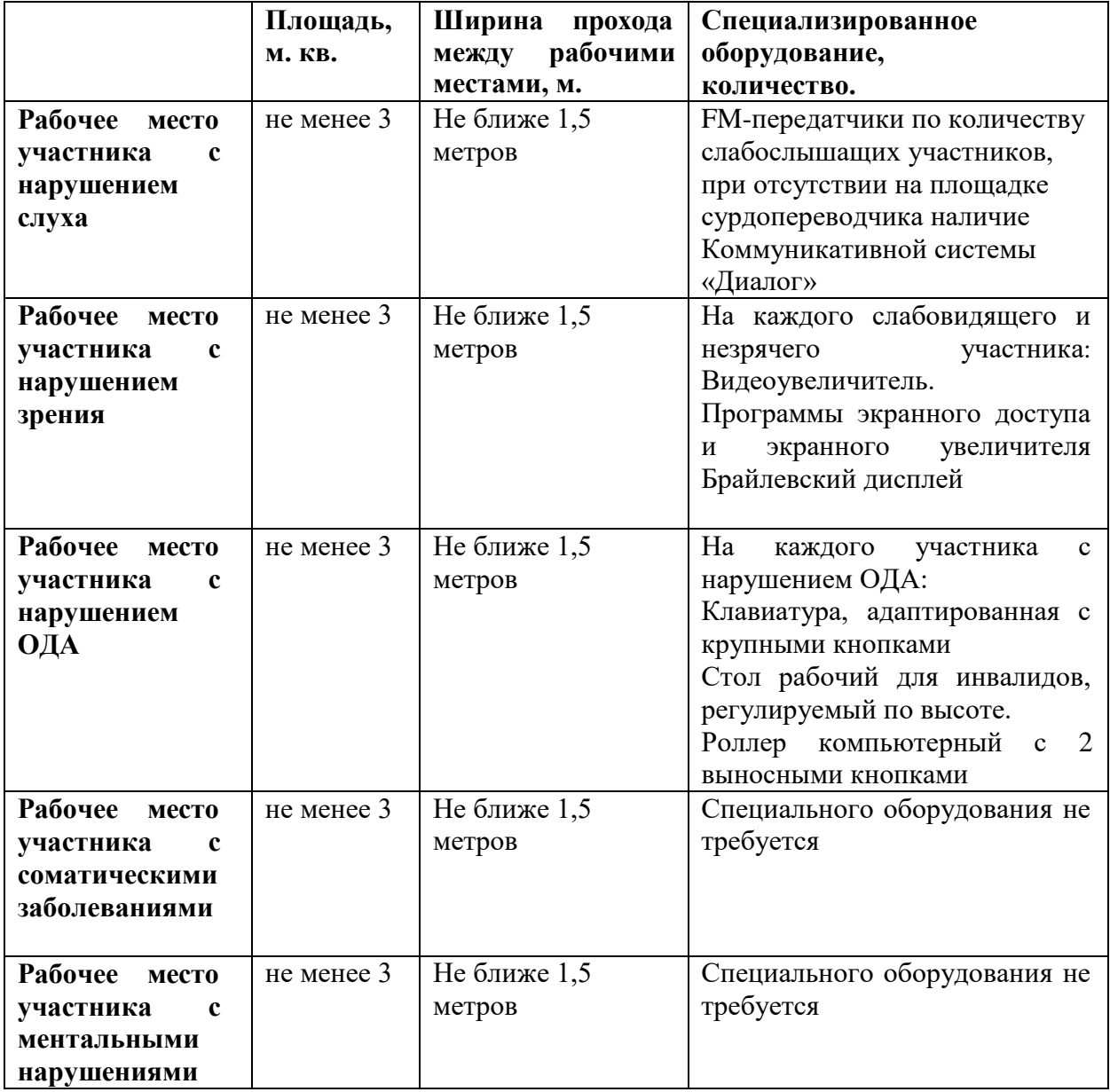

## **5.Схема застройки соревновательной площадки (для всех категорий участников).**

Для организации рабочих мест участников различных нозологических групп необходимо соблюдать общие требования, предусмотренные СанПиН 2.2.2/2.4.1340, в частности в разд. 6, 9 и 10: http://info-personal.ru/ohrana-truda/obespechivaem-sotrudnikam-bezopasnuyu/. Для организации рабочего место участника с нарушением опорно- двигательного аппарата необходимо учитывать ГОСТ Р 57959-2017 «Реабилитация инвалидов. Рабочее место для инвалида с поражением опорно– двигательного аппарата».

План застройки площадки, компетенция Экономика и бухгалтерскй учет

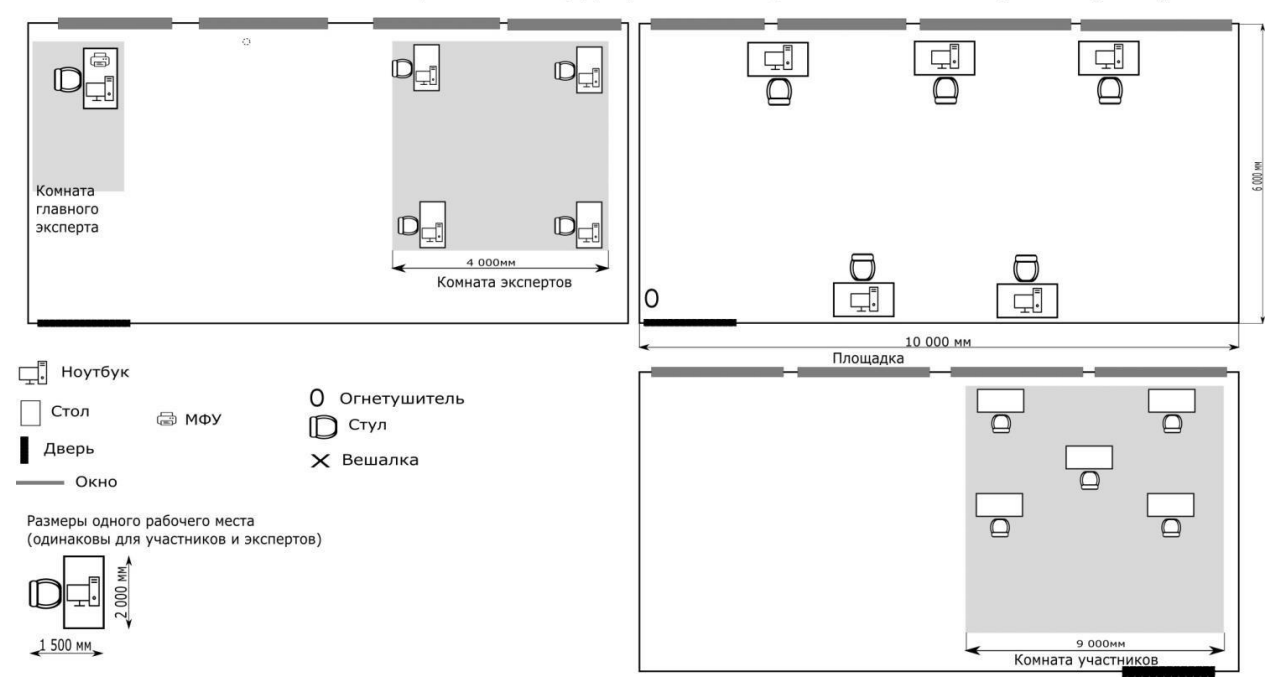

## **6.Требования охраны труда и техники безопасности**

## **6.1. Общие требования охраны труда**

6.1.1 К самостоятельной работе с ПК допускаются участники после прохождения ими инструктажа на рабочем месте, обучения безопасным методам работ и проверки знаний по охране труда.

6.1.2 При работе с ПК рекомендуется организация перерывов на 10 минут через каждые 50 минут работы. Время на перерывы уже учтено в общем времени задания, и дополнительное время участникам не предоставляется.

6.1.3 Запрещается находиться возле ПК в верхней одежде, принимать пищу и курить, употреблять во время работы алкогольные напитки, а также быть в состоянии алкогольного, наркотического или другого опьянения.

6.1.4 Участник соревнования должен знать месторасположение первичных средств пожаротушения и уметь ими пользоваться.

6.1.5 О каждом несчастном случае пострадавший или очевидец несчастного случая немедленно должен известить ближайшего эксперта.

6.1.6 Участник соревнования должен знать местонахождение медицинской аптечки, правильно пользоваться медикаментами; знать инструкцию по оказанию первой медицинской помощи пострадавшим и уметь оказать медицинскую помощь. При необходимости вызвать скорую медицинскую помощь или доставить в медицинское учреждение.

6.1.7 При работе с ПК участники соревнования должны соблюдать правила личной гигиены.

6.1.8 Работа на конкурсной площадке разрешается исключительно в присутствии эксперта. Запрещается присутствие на конкурсной площадке посторонних лиц.

6.1.9 По всем вопросам, связанным с работой компьютера, следует обращаться к руководителю.

6.1.10 За невыполнение данной инструкции виновные привлекаются к ответственности согласно правилам внутреннего распорядка или взысканиям, определенным Кодексом законов о труде Российской Федерации.

#### *6.2. Требования охраны труда перед началом работы.*

6.2.1 Перед включением используемого на рабочем месте оборудования участник соревнования обязан:

6.2.2 Осмотреть и привести в порядок рабочее место, убрать все посторонние предметы, которые могут отвлекать внимание и затруднять работу.

6.2.3 Проверить правильность установки стола, стула, подставки под ноги, угол наклона экрана монитора, положения клавиатуры в целях исключения неудобных поз и длительных напряжений тела. Особо обратить внимание на то, что дисплей должен находиться на расстоянии не менее 50 см от глаз (оптимально 60- 70 см).

6.2.4 Проверить правильность расположения оборудования.

6.2.5 Кабели электропитания, удлинители, сетевые фильтры должны находиться с тыльной стороны рабочего места.

6.2. Убедиться в отсутствии засветок, отражений и бликов на экране монитора.

6.2.6 Убедиться в том, что на устройствах ПК (системный блок, монитор, клавиатура) не располагаются сосуды с жидкостями, сыпучими материалами (чай, кофе, сок, вода и пр.).

6.2.7 Включить электропитание в последовательности, установленной инструкцией по эксплуатации на оборудование; убедиться в правильном выполнении процедуры загрузки оборудования, правильных настройках.

6.2.8 При выявлении неполадок сообщить об этом эксперту и до их устранения к работе не приступать.

#### *6.3. Требования охраны труда во время работы.*

6.3.1 В течение всего времени работы со средствами компьютерной и оргтехники участник соревнования обязан:

- содержать в порядке и чистоте рабочее место;

- следить за тем, чтобы вентиляционные отверстия устройств ничем не были закрыты;

- выполнять требования инструкции по эксплуатации оборудования;

- соблюдать, установленные расписанием, трудовым распорядком регламентированные перерывы в работе, выполнять рекомендованные физические упражнения.

6.3.2 Участнику соревнований запрещается во время работы:

- отключать и подключать интерфейсные кабели периферийных устройств;

- класть на устройства средств компьютерной и оргтехники бумаги, папки и прочие посторонние предметы;

- прикасаться к задней панели системного блока(процессора)при включенном питании;

- отключать электропитание во время выполнения программы, процесса;

- допускать попадание влаги, грязи, сыпучих веществ на устройства средств компьютерной и оргтехники;

- производить самостоятельно вскрытие и ремонт оборудования;

- производить самостоятельно вскрытие и заправку картриджей принтеров или копиров;

- работать со снятыми кожухами устройств компьютерной и оргтехники;

- располагаться при работе на расстоянии менее 50 см от экрана монитора.

6.3.3 При работе с текстами на бумаге, листы надо располагать как можно ближе к экрану, чтобы избежать частых движений головой и глазами при переводе взгляда.

6.3.4 Рабочие столы следует размещать таким образом, чтобы видео дисплейные терминалы были ориентированы боковой стороной к световым проемам, чтобы естественный свет падал преимущественно слева.

6.3.5 Освещение не должно создавать бликов на поверхности экрана.

6.3.6 Продолжительность работы на ПК без регламентированных перерывов не должна превышать 1-го часа. Во время регламентированного перерыва с целью снижения нервно-эмоционального напряжения, утомления зрительного аппарата, необходимо выполнять комплексы физических упражнений

#### *6.4. Требования охраны труда в аварийных ситуациях.*

6.4.1 Обо всех неисправностях в работе оборудования и аварийных ситуациях сообщать непосредственно эксперту.

6.4.2 При обнаружении обрыва провода питания или нарушения целостности их изоляции, неисправности заземления и других повреждений электрооборудования, появления запаха гари, посторонних звуков в работе оборудования и тестовых сигналов, немедленно прекратить работу и отключить питание.

6.4.3 При поражении пользователя электрическим током принять меры по его освобождению от действия тока путем отключения электропитания и до прибытия врача оказать потерпевшему первую медицинскую помощь.

6.4.4 В случае возгорания оборудования отключить питание, сообщить эксперту, позвонить в пожарную охрану, после чего приступить к тушению пожара имеющимися средствами.

#### *6.5. Требования охраны труда по окончании работы.*

6.5.1 По окончании работы участник соревнования обязан соблюдать следующую последовательность отключения оборудования:

- произвести завершение всех выполняемых на ПК задач;

- отключить питание в последовательности, установленной инструкцией по эксплуатации данного оборудования.

6.5.2 В любом случае следовать указаниям экспертов.

6.5.3 Убрать со стола рабочие материалы и привести в порядок рабочее место.

6.5.4 Обо всех замеченных неполадках сообщить эксперту.